### ChemSTEER Quick Start Guide

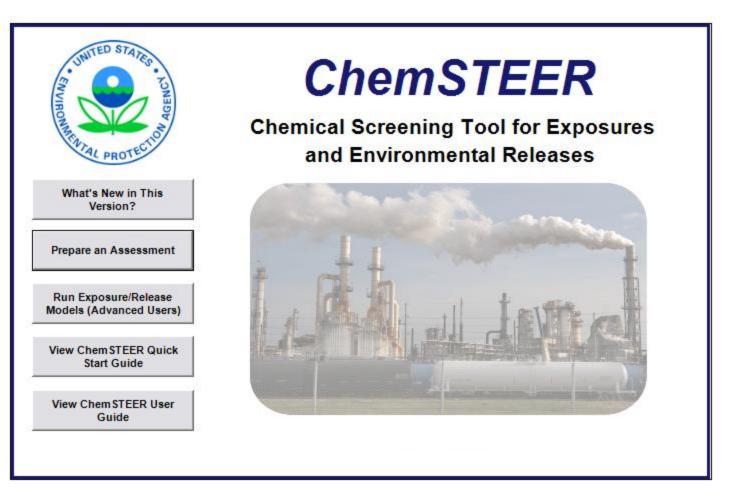

### **Overview and Contents**

- Welcome to the ChemSTEER Quick Start Guide!
- This guide is intended to provide a new, non-EPA user with an introduction to the ChemSTEER application.
- This guide discusses key information needed to complete a basic assessment, but is not meant to discuss all capabilities and functionalities of ChemSTEER. Please reference the ChemSTEER User Guide for more comprehensive information.
- Contained in this guide are brief overviews of the following main tabs and subtabs available in ChemSTEER:
  - 1. General Information
  - 2. Chemical Properties
  - 3. Operations
    - 3a. Relationships
    - 3b. Description
    - 3c. Physical States
    - 3d. Sources/Activities
    - 3e. Site Information
  - 4. Operation Parameters
    - 4a. Mass Balance Parameters
    - 4b. Container Parameters
    - 4c. Shared Parameters/Factors

- 5. Estimating Chemical Releases
  - 5a. Release Input Parameters
  - 5b. Estimated Releases
- 6. Estimating Chemical Exposures
  - 6a. Dermal Model Parameters
  - 6b. Inhalation Model Parameters
  - 6c. Respirator Class & Monitor Review
  - 6d. Activity Exposure Estimates
- 7. Optional Information
- 8. Reports

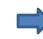

To get started, open ChemSTEER and click "Prepare Assessment" on the splash screen!

### 1. General Information

- The General Information tab is used to input basic assessment information.
- Key assessment identification fields (which are highlighted in the screenshot) include:
  - Assessment Type;
  - Status;
  - Fiscal Year; and
  - Assessment Identifier
- After the assessment is saved, ChemSTEER displays the case number, i.e., Fiscal Year and Assessment Identifier (ex. P99-9999) in the title bar at the top of the screen.

| Edit Preference                        | Reports Help                                                   |                                                                                                    |
|----------------------------------------|----------------------------------------------------------------|----------------------------------------------------------------------------------------------------|
| 1. General<br>Information              | Click the "Update General Information" button at the bottom of | of the screen to add assessment information. Key case identification<br>sessment Identifier. Click the "Update Revision Notes/Assessment |
| 2. Chemical<br>Properties              | Assessment Type:  PMN<br>Status: CEB Staff Draft               | Consolidated Multiple assessments can be saved to a single database file.                                                                |
| 3. Operations                          | Fiscal Year: 13<br>Assessment Identifier: 9999<br>Assessors:   | Date: 07/10 These four key elements are                                                                                                  |
| 4. Operation<br>Parameters             | Name: John Smith Affiliation: EPA Phone:                       | used together to distinguish the<br>assessment from others saved<br>within a common database file,                                       |
| 5. Estimating<br>Chemical<br>Releases  | Email:                                                         | similar to unique file names<br>used within a single directory                                                                           |
| 6. Estimating<br>Chemical<br>Exposures | Company Name: Chemical Company Street Address:                 | Revision N on your computer.                                                                                                    |
| 7. Optional<br>Information             | City:<br>State: Zip:                                           |                                                                                                    |
| 8. Reports                             |                                                                |                                                                                                    |
|                                        | General Information Actions                                    |                                                                                                    |
|                                        | Update General Information View/Update Contact Rep             | Dort(s) Update Revision Notes /<br>Assessment Overview                                                                                   |

Click the *Update General Information* button to add or modify the General information.

### 2. Chemical Properties

- The Chemical Properties tab includes important information on the chemical, production volume (PV), and physical properties.
- Key fields are highlighted in red and include:
  - Total Assessed
     Production Volume
     (PV);
  - Vapor Pressure;
  - Molecular Weight;
  - Density; and
  - Solubility in Water

It is <u>highly recommended</u> that you enter a value for these fields before continuing with the assessment.

| 1. General                 | Click the "Update Chemical Information" button at the bottom of the screen to add information about the chemical of interest. |   |
|----------------------------|----------------------------------------------------------------------------------------------------|---|
| Information                | Parameters with red labeling are often important defaults used in mass balance, container, and model calculations.            |   |
| 2. Chemical                |                                                                                                    |   |
| Properties                 | Chemical Name: Chemical Name                                                                                                  |   |
|                            | Chemical Category: Chemical Category Trade Name(s): Trade Name                                                                | _ |
| . Operations               | Chemical CAS Number: 99999-99-9 Molecular Formula: A, B, C, D                                                                 | - |
|                            |                                                                                                    | _ |
|                            | Total Assessed Production Volume (PV): 10000 kg/yr Fields highlighted in                                                      |   |
| 4. Operation<br>Parameters | red are required                                                                                                    |   |
|                            | Domestic Production Volume (PVd): 10000 kg/yr inputs for many of                                                              |   |
| 5. Estimating<br>Chemical  | ChemSTEER's                                                                                                    |   |
| Releases                   | calculations of mass                                                                                                    |   |
| 6. Estimating              | Vapor Pressure (VPcnem): 1E-06 Torr at the balance releases and                                                               |   |
| Chemical<br>Exposures      |                                                                                                    |   |
| Laposules                  |                                                                                                    |   |
| 7. Optional                | Solubility in Water (WSchem): Dispersible                                                                                     |   |
| Information                | General Chemical Intermediate                                                                                                 | - |
|                            | Description of<br>End Use(s):                                                                                                 |   |
| 8. Reports                 |                                                                                                    |   |
|                            |                                                                                                    |   |
|                            | Chemical Information Actions                                                                                                  |   |
|                            | Update Chemical Information View Exposure Limits                                                                              |   |
|                            |                                                                                                    |   |

Click the *Update Chemical Information* button to add or modify the Chemical information.

### 3. Operations - Overview

- Use the Operations tab and each of its subtabs to build your scenario and enter necessary information about each operation in your assessment
- An operation is a workplace or set of "homogeneous" workplaces with essentially the same (or similar) processes, equipment, chemical throughputs, procedures, and worker populations, such that the releases and exposures to the chemical being assessed can be assumed similar for all of the workplaces in the set.
- Operations should first be added to the top of the screen; for each operation, you should then complete the five subtabs:
  - 3a) Relationships;
  - 3b) Description;
  - 3c) Physical States;
  - 3d) Sources/Activities; and
  - 3e) Site information.

| ChemSTEER 08/                                          | 18/02/2013 Version, PMN13-9999                                                                                                    |
|--------------------------------------------------------|----------------------------------------------------------------------------------------------------|
| 1. General<br>Information<br>2. Chemical<br>Properties | <ul> <li>Click the "Add / Update Operations" button below to add or remove an operation from your assessment. To view more information about an operation or modify its properties (e.g., its relationship to other operations in the asselect it in the list below and click on the appropriate subtab.</li> <li>Manufacturing: Batch Use: Chemical Intermediate</li> </ul> |
| 3. Operations                                          | 3a. Relationships         3b. Description         3c. Physical States         3d. Sources/Activities         3e. Site Information                                                                                                    |
| 4. Operation<br>Parameters                             | Click the "Update Red<br>default, operations a<br>last to allow Chems"<br>processing2,, use<br>Subtabs 3a-3e are listed on the bottom on the screen; each<br>subtab should be completed for each operation listed above.                                                                                                    |
| 5. Estimating<br>Chemical<br>Releases                  | Subsequent Operations:         PVop: 10,000         PVf: 100.00 %           Subsequent Operation         Percent of PV         PVop (kg/yr)           Use: Chemical Intermediate         100         10,000                                                                                                    |
| 6. Estimating<br>Chemical<br>Exposures                 |                                                                                                    |
| 7. Optional<br>Information                             |                                                                                                    |
| 8. Reports                                             | I     Operation Actions                                                                                                    |
|                                                        | Update Relationships                                                                                                    |
|                                                        |                                                                                                    |

Note: You must add <u>at least one operation</u> to access the ChemSTEER release and exposure models while preparing an assessment.

### 3. Operations --> Add/Update Operations

|                                                                                                    | nove an operation from your assessment. To view more information about<br>ther operations in the assessment, the sources/activities in the operation),<br>Add / Update Operations<br>Update Operations                                                                                                    |
|----------------------------------------------------------------------------------------------------|----------------------------------------------------------------------------------------------------|
| <ul> <li>There are three choices from which to select your operation:</li> <li>User-defined - These operations have no pre-defined sources/activities, mass balance parameters, or release/exposure models.</li> <li>Generic Scenario - These operations have been included for specific industry operations and have full or partially defined sources/activities and release and exposure models.</li> <li>Import - This option allows you to import operations from previously saved assessments.</li> </ul> | Add / Update Operations     User Defined Operations     Generic Scenario Operations     Import Operation     User-defined Manufacturing   User-defined Processing   User-defined Use   To add an operation to the assessment, select it from the list above and press the "Add to list" button. If you wish to remove an operation from the assessment, select it in the list below and press the "Add to list" button. To rename an operation, select it in the list below and press the "Remove from list" button. To rename an operation, select it in the list below and press the "Remove from list" button. To rename an operation, select it in the list below and press the "Remove from list" button. To rename an operation, select it in the list below and press the "Remove from list" button. To rename an operation, select it in the list below and type in a new name.   Ordering operations on the Operations tab will have no affect on relationships specified on the Relationships tab. Setting the order on the Operations tab will only affect the order of operation display (top to bottom) on summary reports and on the Operations, Operation Parameters, Releases, and Exposures tabs.   When you are finished updating the list of operations in the assessment, press OK.     Add to list   Remove from list     Selected Operations:   Manufacturing: Batch   Use: Chemical Intermediate |
| Note: This guide will review user-defined<br>operations. Please refer to the User<br>Guide for Generic Scenario Operations or<br>Import previously saved operations.                                                                                                    | OK Cancel                                                                                                    |

### 3. Operations --> User-defined Operations

Generally, there are three types of operations:

- **Manufacturing** Chemical is created in this operation and thus, an assessment includes only the chemical exiting from this type of operation.
- **Processing** Chemical both enters into and exits from this type of operation; example: chemical is received by a formulator and mixed into another product for distribution.
- Use Final use of the chemical and thus, an assessment includes only the chemical entering into this type of operation; the chemical either is converted into another chemical, is incorporated into an article, or is primarily disposed as waste.

To select an operation, you may either double-click on it or click it once and then click the *Add to list* button.

| Iser Defined Operations Generic Scena                                                                                    | io Operations Import Operation                                                                                                    |
|----------------------------------------------------------------------------------------------------|----------------------------------------------------------------------------------------------------|
| loser-defined Processing                                                                                                 | The three main types of operations are available as user-defined operations at the top of the screen.                                                                                                    |
| operation from the assessment, select<br>the list below and type in a new name.<br>Ordering operations on the Operation. | t, select it from the list above and press the "Add to list" button. If you wish to remove an<br>it in the list below and press the "Remove from list" button. To rename an operation, select it in<br>tab will have no affect on relationships specified on the Relationships tab. Setting the order on<br>der of operation display (top to bottom) on summary reports and on the Operations, Operation |
| When you are finished updating the lis                                                                                   | of operations in the assessment                                                                                                    |
|                                                                                                    | <ul> <li>Add to list</li> <li>Add to list</li> <li>Renaming Operations</li> <li>It is helpful to rename the operations to better describe your assessment</li> </ul>                                                                                                    |
| Selected Operations:<br>Manufacturing: Batch<br>Use: Chemical Intermediate                                               | It is helpful to rename the                                                                                                    |

### 3a. Operations $\rightarrow$ Relationships

- The next step in building your assessment scenario is to indicate the relationships of your chosen operations (i.e., the order in which they are performed).
- As a default, ChemSTEER will define the relationships in a straight series relationship as follows (in the order that the operations were added):

| Manufacturing<br>100% of PV                                                                                                    | Processir<br>100% of F                                         |                                                                                                    | essing 2<br>6 of PV                                       | Use<br>100% of PV                                                                                                    |
|----------------------------------------------------------------------------------------------------|----------------------------------------------------------------|----------------------------------------------------------------------------------------------------|-----------------------------------------------------------|----------------------------------------------------------------------------------------------------|
| 3. Operations<br>Click the "Add / Update Ope<br>an operation or modify its p<br>select it in the list below and<br>Manufacturing: Batch<br>Use: Chemical Intermediate | roperties (e.g., its relationsh                                | ip to other operations in the                                                                                               |                                                           | view more information about<br>s/activities in the operation),<br>In this example, the<br><i>Manufacturing: Batch</i><br>operation is selected in<br>the Operations box. |
| 3a. Relationships                                                                                                    | 3b. Description                                                | 3c. Physical States                                                                                                    | 3d. Sources/Activities                                    | 3 3e. Site Information                                                                                                    |
| default, operations are link<br>last to allow ChemSTEER to                                                                                                    | ed in the order that the oper<br>o automatically distribute th | y subsequent operations an<br>ations are added at the top o<br>e assessed volume properly<br>IId be updated if this order i | of the page. Select the op<br>( (e.g. manufacturing first | perations in order from first to                                                                                                    |
| Subsequent Operations:                                                                                                    |                                                                | <b>PVop:</b> 10,                                                                                                    |                                                           | The Subsequent Operation in the Relationships subtab is Use                                                                                                    |
| Subsequent Operation                                                                                                    |                                                                | Percent of PV                                                                                                    | PVop (kg/yr)                                              | Chemical Intermediate, and i                                                                                                    |
| Use: Chemical Intermediate                                                                                                    |                                                                |                                                                                                    | 100 10,000                                                | associated with 100% of the P                                                                                                    |

#### 3a. Operations $\rightarrow$ Relationships (continued)

However, you may also rearrange your operations in ChemSTEER into any desired configuration.

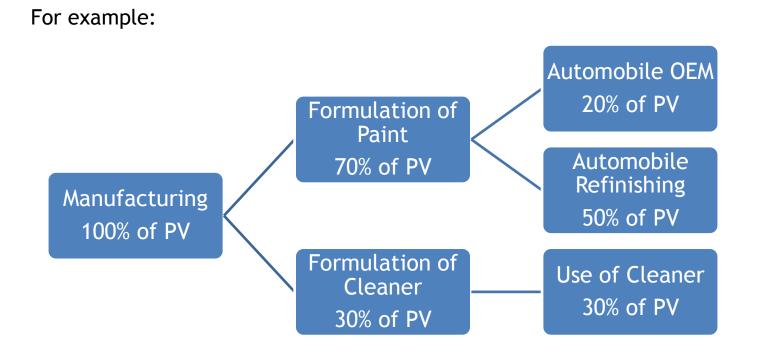

Please review the User Guide on how to perform more complex relationships.

### 3b. Operations $\rightarrow$ Description

The *Description* subtab allows the user to record NAICS Code, related description information, and process description for the operation.

| ChemSTEER 08/02/2013 Version, PMN13-99                 | 99                                                                                                    |                       |                                 | 1                                    |           |
|--------------------------------------------------------|----------------------------------------------------------------------------------------------------|-----------------------|---------------------------------|--------------------------------------|-----------|
| File Edit Preferences Reports Help                     |                                                                                                    |                       |                                 |                                      |           |
| 1 - 3. Operations                                      |                                                                                                    |                       |                                 |                                      |           |
| 1. General Click the "Add / Update Ope                 | erations" button below to add or remove an operation from your                                            | r assessment. To viev | v more information about        |                                      |           |
| an operation or modify its p                           | roperties (e.g., its relationship to other operations in the assess<br>d click on the appropriate subtab. | ment the sources/ad   | tivities in the operation)      |                                      |           |
| Manufacturing: Batch                                   |                                                                                                    | 🖿 Update C            | peration Description            |                                      |           |
| 2. Chemical<br>Properties Use: Chemical Intermediate   |                                                                                                    |                       |                                 |                                      |           |
|                                                        |                                                                                                    | Manufacturi           | ng: Batch                       |                                      |           |
| 3. Operations                                          |                                                                                                    | Add as up dat         | atha NAICE and a(a) and (arosa  | ocess description for the operation. |           |
| 3. Contaitons 3a. Relationships                        | 3b. Description 3c. Physical States 3d.                                                                   |                       | en you are finished.            | cess description for the operation.  |           |
|                                                        | nd Description" button below to add relevant NAICS codes and                                              |                       |                                 |                                      |           |
| 4. Operation Information includes the ph<br>Parameters | nysical form and concentration at the beginning and end of the                                            | NAICS codes           | associated with the operation   |                                      |           |
|                                                        |                                                                                                    | NAICS                 | Description                     |                                      |           |
| 5. Estimating<br>Chemical NAICS Description            |                                                                                                    |                       |                                 |                                      |           |
| Releases                                               |                                                                                                    |                       |                                 |                                      | Add /     |
| 6. Estimating                                          |                                                                                                    |                       |                                 |                                      | Remove    |
| Chemical<br>Exposures                                  |                                                                                                    |                       |                                 |                                      | NAICS     |
|                                                        |                                                                                                    |                       |                                 |                                      |           |
| 7. Optional Process Description:                       |                                                                                                    |                       |                                 |                                      |           |
| Information Raw materials are charged                  | d to reactor> Heating to 50 degrees C and mixing> Product is filtere                                      |                       |                                 |                                      |           |
|                                                        |                                                                                                    | Process Des           | cription:                       |                                      |           |
| 8. Reports                                             |                                                                                                    | Raw material          | s are charged to reactor> He    | ating to 50 degrees C and mixing     | > Product |
| Operation Actions                                      |                                                                                                    |                       | Packaging in drums (liquid, 100 |                                      |           |
|                                                        |                                                                                                    |                       |                                 |                                      |           |
| Update NAICS and Descrip                               | tion                                                                                                    |                       | Process des                     | scriptions, including                |           |
|                                                        |                                                                                                    |                       | physical form                   | and concentration at                 |           |
| Click the Up                                           | date NAICS and Description                                                                                |                       | the beginr                      | ning and end of the                  |           |
| button to up                                           | odate the Description subtab                                                                              |                       | operation, are                  | particularly important               |           |
|                                                        |                                                                                                    | L                     | in determini                    | ing a complete set of                |           |
|                                                        |                                                                                                    |                       | sources/a                       | ctivities to assess                  |           |

#### 3c. Operations $\rightarrow$ Physical States

The *Physical States* subtab allows the user to record physical states for the operation.

| dhemSTEER 08/0                         | 2/2013 Version, PMN13-99                               | 999                             |                                                                          |                             |                                            | X |
|----------------------------------------|--------------------------------------------------------|---------------------------------|--------------------------------------------------------------------------|-----------------------------|--------------------------------------------|---|
| File Edit Preferences                  | Reports Help                                           |                                 |                                                                          |                             |                                            |   |
| 1. General<br>Information              |                                                        | roperties (e.g., its relations) | d or remove an operation fro<br>hip to other operations in the<br>ubtab. |                             |                                            |   |
| 2. Chemical<br>Properties              | Manufacturing: Batch<br>Use: Chemical Intermediate     |                                 |                                                                          |                             | Add / Update Operations                    |   |
| 3. Operations                          | 3a. Relationships                                      | 3b. Description                 | 3c. Physical States                                                      | 3d. Sources/Activities      | 3e. Site Information                       |   |
| 4. Operation<br>Parameters             | Click the "Update Physical                             | States" button below to spe     | cify the physical form during                                            | various stages of the opera | ition.                                     |   |
| 5. Estimating<br>Chemical<br>Releases  |                                                        | Physical State                  | Other Informatio                                                         | n                           |                                            |   |
| 6. Estimating<br>Chemical<br>Exposures | Chemical into t<br>Chemical out of ti<br>Chemical in t | he Operation:                   |                                                                          |                             |                                            |   |
| 7. Optional<br>Information             |                                                        |                                 |                                                                          |                             |                                            |   |
| 8. Reports                             |                                                        |                                 |                                                                          |                             |                                            |   |
|                                        | Operation Actions                                      |                                 |                                                                          |                             |                                            |   |
|                                        | Update Physical State                                  |                                 | -                                                                        |                             | does not have addit<br>mational purposes o |   |

### 3d. Operations $\rightarrow$ Sources/Activities

- In ChemSTEER, the term *Source/Activity* refers to sources and activities in an operation that can/do/will cause releases to the environment and/or worker exposures. Most Sources/Activities have one or more default models that ChemSTEER uses to estimate releases and exposures. Choosing appropriate Sources/Activities allows you to access the models to make these estimates.
- For each operation ChemSTEER 08/02/2013 Version, PMN13-9999 - IO 🗙 File Edit Preferences Reports Help of the assessment, 3. Operations you must select at 1. General Click the "Add / Update Operations" button below to add or remove an operation from your assessment. To view more information about Information an operation or modify its properties (e.g., its relationship to other operations in the assessment, the sources/activities in the operation), least one release select it in the list below and click on the appropriate subtab source or worker Manufacturing: Batch Add / Update Operations 2. Chemical Use: Chemical Intermediate Properties activity for which ChemSTEER will 3. Operations 3b. Description 3c. Physical States 3d. Sources/Activities 3a. Relationships 3e. Site Information calculate releases Click the "Update Sources/Activities" button below to add potential SOURCES of chemical release and worker ACTIVITIES associated and/or exposures. with exposures within the selected operation. SOURCES and ACTIVITIES are shown below with their current default model procesing 4. Operation (DMP) status Parameters 5. Estimating Activity Release Exposure Release DMP Exposure DMP Order Chemical Equipment Cleaning Losses of Liquids from a Single, Large V Yes No No Cond Models Addec Pending Releases Loading Liquid Product into Drums No Yes Pending No Cond Models Addec This selection is critical, 6. Estimating as it will determine which Chemical Exposures default release/exposure models are used for the 7. Optional Information calculations. 8. Reports Operation Actions See next page... Update Sources/Activities Click the Update Sources/Activities button to update.

### 3d. Operations $\rightarrow$ Sources/Activities (continued)

Clicking on the Update Source/Activities button opens the selection screen:

Sources/Activities are listed in categories in the upper list. To show or hide the list of specific sources/ activities, double-click on the category.

Select the source/activity by either double-clicking it or clicking it once and then clicking the *Add to operation* button.

| Update Operation Sources/Activities                                                                        |   |                       |
|----------------------------------------------------------------------------------------------------|---|-----------------------|
| Selected Operation: Manufacturing: Batch                                                                   |   |                       |
| Double-click on the category of interest in the following list to view/hide available sources/ activities: |   |                       |
| Cleaning Liquid Residuals from Transport Containers/ Vessels                                               | ~ | A data a secondaria   |
| Cleaning Solid Residuals from Transport Containers/ Vessels                                                |   | Add to operation      |
| Coating Applications                                                                                       |   | Demonstration (       |
| Equipment Cleaning Losses of Liquids                                                                       |   | Remove from operation |
| Equipment Cleaning Losses of Solids                                                                        |   |                       |
| Loading Liquids into Transport Containers/ Vessels                                                         | = |                       |
| Loading Solids into Transport Containers/ Vessels                                                          |   |                       |
| Miscellaneous Sources/ Activities                                                                          |   |                       |
| Sampling Liquids                                                                                           |   |                       |
| Sampling Solids                                                                                            |   |                       |
| Unit Operations and Processes                                                                              |   |                       |
| Unloading Liquids from Transport Containers/ Vessels                                                       |   |                       |
| Unloading Solids from Transport Containers/ Vessels                                                        | × |                       |

Select sources/activities from the list above in order to include them in the current operation. You can rename a selected source/activity by clicking on it in the list below and typing in a new name. Besure to set the Release column to "Yes" if the exposure model requires a vapor generation rate (G). For more information about adding, removing, or ordering sources/activities, or for more information about the default model processing (DMP) status, read the "Purpose and Use of the Sources/Activities Subtab" topic of the Help System.

When you are finished updating the sources/activities in the operation, press OK

Sources/Activities that will be assessed in the operation

| Activity                                                  | Release | Exposure | Release DMP          | Exposure DMP         | Order |
|-----------------------------------------------------------|---------|----------|----------------------|----------------------|-------|
| Equipment Cleaning Losses of Liquids from a Single, Large | / Yes   | No       | No Cond Models Addec | Pending              | 1     |
| Loading Liquid Product into Drums                         | No      | Yes      | Pending              | No Cond Models Addec | 2     |
|                                                           |         |          |                      |                      |       |
|                                                           |         |          |                      |                      |       |

To the right of the source/activity are two columns that typically indicate whether default release and/or exposure models will be activated. To change either of these settings, simply click on the field in the column and type 'Y' (Yes) or 'N' (No).

### 3e. Operations $\rightarrow$ Site Information

On the Site Information subtab, you may enter information regarding the facility or facilities performing the operations of the assessment.

| ChemSTEER 08/0                                         | 02/2013 Version, PMN13-99                                          | 99                      |                                                                                                    | _ D X |
|--------------------------------------------------------|--------------------------------------------------------------------|-------------------------|----------------------------------------------------------------------------------------------------|-------|
| File Edit Preferences                                  | Reports Help                                                       |                         |                                                                                                    |       |
| 1. General<br>Information<br>2. Chemical<br>Properties | an an anti-an an marking the                                       | annadian (a a li        |                                                                                                    | X     |
| 3. Operations                                          | 3a. Relationships                                                  | 3b. Descr               | Click on a Facility Name in the list of facilities to see the address. Use the "Add", "Modify", and "Delete" buttons to update the information. Facilities Manufacturing Site Add |       |
| 4. Operation<br>Parameters                             | Click the "Update Site Infor<br>automatically copy the sites       |                         |                                                                                                    |       |
| 5. Estimating<br>Chemical<br>Releases                  | Operation Site Information:<br>Facility Name<br>Manufacturing Site | Address<br>1234 Main Si | Facility: Manufacturing Site<br>Address: 1234 Main Street                                                                                                    | -     |
| 6. Estimating<br>Chemical<br>Exposures                 |                                                                    |                         | City: Anywhere State: AK Zip: 99999 County:                                                                                                    |       |
| 7. Optional<br>Information                             |                                                                    |                         | Close                                                                                                    |       |
| 8. Reports                                             | Operation Actions                                                  | Cor                     | by Previous Operation                                                                                                    |       |
|                                                        |                                                                    |                         |                                                                                                    |       |

Click the **Update Site Information** button to input facility information. If the selected operation is performed at the same facility (or facilities) as the preceding operation, you may wish to copy all of the site information that was entered for the preceding operation. To do this, click the **Copy Previous Operation** button.

### 4. Operation Parameters - Overview

- The *Operation Parameters* tab includes key mass balance and container-related parameters for each of the assessed operations.
- These key parameters may be used in generating default values for parameters used in models for release and exposure estimation.

| For each operation,    | ChemSTEER 08/0             | 02/2013 Version, PMN13-9999                                                                                                    |
|------------------------|----------------------------|----------------------------------------------------------------------------------------------------|
| youshould complete the | File Edit Preferences      | Reports Help The layout is similar to the Operations Tab:                                                                                                    |
| three subtabs:         | 1                          | 4. Operation Parameters                                                                                                    |
| 4a) Mass Balance       | 1. General<br>Information  | Select an operation below to change/update the mass balance parameters, container parameters or shared parameters/factors  Manufacturing: Batch Operations are listed in the                           |
| Parameters;            | 2. Chemical                | Use: Chemical Intermediate top portion of the screen.                                                                                                    |
| 4b) Container          | Properties                 |                                                                                                    |
| Parameters; and        |                            | 4a. Mass Balance Parameters         4b. Container Parameters         4c. Shared Parameters / Factors                                                                                                   |
| 4c) Shared Parameters  | 3. Operations              | Click the 'Update Parameters' button below to establish the type of operation (batch or continuous) and to specify the general mass balance parameters (number of sites, throughout of chemical, etc.) |
| / Factors              | 4. Operation<br>Parameters | Subtabs 4a-4c are listed on the bottom on the screen; each subtab should be completed for each operation listed above.                                                                                 |
|                        | 5. Estimating<br>Chemical  | Parameter Iype Value BMIchem: Batch Mass Input of Chemical Default 0                                                                                                    |
|                        | Releases                   | BMOchem: Batch Mass Output of Chemical Default 40                                                                                                    |
|                        |                            | BMIrm: Batch Mass Input of Raw Material Default 0                                                                                                    |
|                        | 6. Estimating<br>Chemical  | BMOprod: Batch Mass Output of Product Default 40                                                                                                    |
|                        | Exposures                  | NS: Number of Sites         User Specified         1           Nby: Total batches/site-year         User Specified         250                                                                         |
|                        |                            | Ym: Weight Fraction of Chemical in Raw Material Default 0                                                                                                    |
|                        | 7. Optional                | Yprod: Weight Fraction of Chemical in Product User Specified 1                                                                                                    |
|                        | Information                | HB: Hours per batch User Specified 24                                                                                                    |
|                        |                            | ODmax: Maximum number of operating days User Specified 365                                                                                                    |
|                        |                            | Nold: Number of batches per line per day Default 1.0                                                                                                    |
|                        | 8. Reports                 | Jis Lines per site Default 1                                                                                                    |
|                        |                            | Operation Parmeter Actions Update Parameters                                                                                                    |

### 4a. Operation Parameters $\rightarrow$ Mass Balance Parameters

You can use the *Mass Balance Parameters* subtab to view and/or update key mass balance parameters for each of the assessed operations. These key mass balance parameters are used frequently in generating default values for parameters used in models for release and exposure estimation.

| File       EXI: Preferences Reports Help         1. General<br>Information <ul> <li>Qeneral<br/>Information</li> <li>Question Planancies</li> <li>Select an operation below to change/update the mass balance parameters, container parameters, or shared parameters/factors.</li> <li>Manufacturing: Batch<br/>Use: Chemical Information</li> <li>Question</li> <li>Question</li> <li>Question</li> <li>Question</li> <li>Question</li> <li>Question</li> <li>Detection Planancies:</li> <li>Question</li> <li>Question</li> <li>Question</li> <li>Planate</li> <li>Detection</li> <li>Reports</li> <li>Question</li> <li>Reports</li> </ul> <ul> <li>Planate</li> <li>Discinet Table Reports Planancies:</li> </ul> <ul> <li>Planate</li> <li>Question</li> <li>Reports</li> </ul> <ul> <li>Planate</li> <li>Planate</li> <li>Pl</li></ul>                                                                                                    | ChemSTEER 08/        | 02/2013 Version, PMN13-9999         |                              |                  |                               |                    |     |             |
|----------------------------------------------------------------------------------------------------|----------------------|-------------------------------------|------------------------------|------------------|-------------------------------|--------------------|-----|-------------|
| 1. Generation       Select an operation below to change/update the mass balance parameters, container parameters, or shared parameters/factors.         2. Chemical<br>Properties       Munificturing: Bach<br>Use: Chemical Intermediate         3. Operations       4. Mass Balance Parameters       4e. Shared Parameters / Factors         Click the Update Parameters (number of sites, throughput of chemical, etc.).       Note that these MUST be specified to perform release and exposure estimates.         9. Container<br>Parameters       Parameters (number of sites, throughput of chemical, etc.).         8. Estimating<br>Chemical<br>BioContent Mass Input of Chemical       Default       0<br>Default       0<br>Default         6. Estimating<br>Chemical<br>BioContent Mass Input of Chemical       Default       0<br>Default       0<br>Default       0<br>Default         7. Optional<br>Information       Nov: Total batchessite-year       User Specified       250<br>Default       0<br>Default                                | File Edit Preference | s Reports Help                      |                              |                  |                               |                    |     |             |
| information       Detect an operation before to changeropulate the mass balance parameters, contained parameters, or stated parameters in actions.         2. Chemical<br>Properties       Haurischuring Batch<br>Use: Chemical hermediate         3. Operations       4. Mass Balance Parameters       4b. Container Parameters         4. Mass Balance Parameters' button below to establish the type of operation (batch or continuous) and to specify the general mass<br>balance parameters (number of sites, firmoupplut of chemical, etc.).         4. Mass Balance Parameters' button below to establish the type of operation (batch or continuous) and to specify the general mass<br>balance parameters (number of sites, firmoupplut of chemical, etc.).         5. Estimating<br>Releases       Parameters<br>Muchem: Batch Mass Dudput of Chemical       Default       0         8. Estimating<br>Chemical       Parameters       Note that these MUST be specified to perform release and exposure estimates.         9. Estimating<br>Chemical       Parameters       Default       0         9. Chemical       Default       0         9. Chemical       Default       0         9. Chemical       Default       0         9. Chemical       Default       0         9. Chemical       Release       0         9. Chemical       Note that these MUST be specified       10         9. Chemical       Default       0         9. Operation                                                                                                    |                      | 4. Operation Parameters             |                              |                  |                               |                    |     |             |
| 2. Chemical<br>Properties       Use: Chemical Intermediate         3. Operation       4. Mass Balance Parameters       4b. Container Parameters         4. Operation       Click the Update Parameters' button below to establish he type of operation (batch or continuous) and to specify the general mass<br>balance parameters (number of sites, throughput of chemical, etc.):<br>Note that these MUST be specified to perform release and exposure estimates.         5. Estimating<br>Chemical<br>Releases       Image: Chemical Default       0<br>Default       0<br>Default |                      | Select an operation below to chang  | e/update the mass balance pa | arameters, conta | iner parameters, or shared pa | rameters/factors.  |     |             |
| 3. Operations         3. Operations         4. Operations         4. Operations         5. Estimating<br>Chemical<br>Releases         6. Estimating<br>Chemical<br>BMOchem: Batch Mass Input of Chemical<br>BMOchem: Batch Mass Input of Chemical<br>BMOchem: Batch Mass Uppt of Chemical<br>BMOchem: Batch Mass Uppt of Chemical<br>BMOchem: Batch Mass Uppt of Chemical<br>BMOchem: Batch Mass Uppt of Chemical<br>BMOchem: Batch Mass Uppt of Chemical<br>BMOchem: Batch Mass Uppt of Chemical<br>BMOchem: Batch Mass Uppt of Product         7. Optional<br>Information         8. Reports         Operation Parmeter Actions         Update Parameters         Default         0. Optional<br>Information         8. Reports         Operation Parmeter Actions         Update Parameters button to                                                                                                    |                      |                                     |                              |                  |                               |                    |     |             |
| 4. Operation<br>Parameters         5. Estimating<br>Chemical<br>Releases         6. Estimating<br>Chemical<br>Releases         7. Optional<br>Information         8. Reports             0 operation Parmeter Actions             Update Parameters             Click the Update Parameters button to                                                                                                    | 3. Operations        |                                     |                              |                  |                               | y the general mass |     |             |
| Chemical<br>Releases       BMIchem: Batch Mass Input of Chemical       Default       0         6. Estimating<br>Chemical<br>Exposures       BMOchem: Batch Mass Input of Raw Material       Default       40         8. Reports       BMOchem: Batch Mass Input of Raw Material       Default       0         7. Optional<br>Information       NS: Number of Sites       User Specified       1         1. Optional<br>Information       Work Version of Chemical in Raw Material       Default       0         8. Reports       Operation of Chemical in Product       User Specified       24         0. S. Number of batches per line per day       Default       10       1         8. Reports       Update Parameters       Default       10       1         Click the Update Parameters button to                                                                                                    |                      |                                     |                              |                  |                               |                    |     |             |
| Chemical<br>Releases       BMIChem: Batch Mass Input of Chemical       Default       0         6. Estimating<br>Chemical<br>Exposures       BMIChem: Batch Mass Input of Chemical       Default       40         7. Optional<br>Information       BMIChem: Stach Mass Output of Product       Default       40         7. Optional<br>Information       Nby: Total batches/site-year       User Specified       250         7. Optional<br>Information       Virw: Weight Fraction of Chemical in Raw Material       Default       0         8. Reports       Update Parameters       User Specified       24         Operation Parmeter Actions       Update Parameters       Default       1         Click the Update Parameters button to       Witton to       Parameters       Parameters                                                                                                    | 5 Estimating         | Parameter                           |                              | Type             | Value                         | <b>•</b>           | f l |             |
| 6. Estimating<br>Chemical<br>Exposures       BillOchem: Batch Mass Output of Chemical       Default       40         9. Estimating<br>Chemical<br>Exposures       BillOprod: Batch Mass Output of Product       Default       40         11. S. Number of Sites       User Specified       1         Noy: Total batches/site-year       User Specified       1         Vrm: Weight Fraction of Chemical in Raw Material       Default       0         Vrm: Weight Fraction of Chemical in Product       User Specified       1         Vrm: Weight Fraction of Chemical in Product       User Specified       1         Vrm: Weight Fraction of Chemical in Product       User Specified       24         ODmax: Maximum number of operating days       User Specified       365         Nbl: Number of batches per line per day       Default       10         I s: I nes per site       Default       10         Operation Parmeter Actions       There are three Mass Balance Parameters<br>screens, which are discussed on the follow<br>pages:         Click the Update Parameters button to       • Mass Basis Selection;       • Mass Basis Selection;                                                                                                    | Chemical             | BMIchem: Batch Mass Input of Che    | mical                        |                  | 0                             |                    |     |             |
| 6. Estimating<br>Chemical<br>Exposures       BMOprod: Batch Mass Output of Product       Default       40         NS: Number of Sites       User Specified       250         7. Optional<br>Information       Ny: Total batches/site-year       User Specified       250         8. Reports       User Specified       24         ODmax: Maximum number of operating days       User Specified       24         Information       User Specified       24         ODmax: Maximum number of operating days       User Specified       365         Nbid: Number of batches per line per day       Default       10         Is: Lines ner site       Default       10         Vigdate Parameters       Default       10         Click the Update Parameters button to       Parameters button to       Parameters button to                                                                                                    | Releases             |                                     |                              | Default          | 40                            |                    |     |             |
| Chemical Exposures       NS: Number of Sites       User Specified       1         Ny: Total batches/site-year       User Specified       250         Yrm: Weight Fraction of Chemical in Raw Material       Default       0         Yprod: Weight Fraction of Chemical in Product       User Specified       1         HB: Hours per batch       User Specified       24         ODmax: Maximum number of operating days       User Specified       365         Nbid: Number of batches per line per day       Default       1.0         Is: I lines ner site       Default       1.0         Operation Parmeter Actions       Update Parameters       There are three Mass Balance Parameters screens, which are discussed on the follow pages:         Click the Update Parameters button to       • Mass Basis Selection;       • Mass Basis Selection;                                                                                                    |                      | BMIrm: Batch Mass Input of Raw M    | aterial                      | Default          | 0                             |                    |     |             |
| Chemical Exposures       NS: Number of Sites       User Specified       1         Nby: Total batches/site-year       User Specified       250         7. Optional Information       Yrm: Weight Fraction of Chemical in Raw Material       Default       0         18: Number of batches per line per day       User Specified       365         Nbid: Number of batches per line per day       Default       1.0         1s: Lines ner site       Default       1.0         Operation Parmeter Actions       Update Parameters       Default       1.0         Click the Update Parameters button to       Mass Basis Selection;       • Mass Basis Selection;       • Mass Basis Selection;                                                                                                    | 6. Estimating        | BMOprod: Batch Mass Output of Pr    | oduct                        | Default          | 40                            |                    |     |             |
| Exposures       Nby: Total batches/site-year       User Specified       250         7. Optional<br>Information       Yrm: Weight Fraction of Chemical in Raw Material       Default       0         Yrm: Weight Fraction of Chemical in Product       User Specified       1         HB: Hours per batch       User Specified       24         ODmax: Maximum number of operating days       User Specified       365         Nbd: Number of batches per line per day       Default       1.0         Is: Lines ner site       There are three Mass Balance Parameters screens, which are discussed on the follow pages:         Click the Update Parameters button to       Mass Basis Selection;                                                                                                    |                      |                                     |                              |                  | 1                             |                    |     |             |
| 7. Optional<br>Information       Ym: Weight Fraction of Chemical in Raw Material       Default       0         9       Ym: Weight Fraction of Chemical in Product       User Specified       1         1       HB: Hours per batch       User Specified       24         0       Omax: Maximum number of operating days       User Specified       365         Nbld: Number of batches per line per day       Default       1.0         1       I s: lines ner site       Nefault       1         Operation Parmeter Actions         Update Parameters       Update Parameters       There are three Mass Balance Parameters screens, which are discussed on the follow pages:         Click the Update Parameters button to       • Mass Basis Selection;       • Mass Basis Selection;                                                                                                    | Exposures            | Nby: Total batches/site-year        |                              |                  | 250                           |                    |     |             |
| Information       HB: Hours per batch       User Specified       24         ODmax: Maximum number of operating days       User Specified       365         Nbd: Number of batches per line per day       Default       1.0         Is: Lines per site       Default       1.0         Operation Parmeter Actions       There are three Mass Balance Parameters screens, which are discussed on the follow pages:         Click the Update Parameters button to       • Mass Basis Selection;                                                                                                    |                      |                                     | n Raw Material               | Default          | 0                             |                    |     |             |
| Information       HB: Hours per batch       User Specified       24         ODmax: Maximum number of operating days       User Specified       365         Nbd: Number of batches per line per day       Default       1.0         Is: Lines ner site       Default       1.0         Operation Parmeter Actions       There are three Mass Balance Parameters screens, which are discussed on the follow pages:         Click the Update Parameters button to       • Mass Basis Selection;                                                                                                    | 7 Ontional           | Yprod: Weight Fraction of Chemica   | l in Product                 | User Specified   | 1                             |                    |     |             |
| 8. Reports       Nbid: Number of batches per line per day       Default       1.0         0 peration Parmeter Actions       There are three Mass Balance Parameters screens, which are discussed on the follow pages:         Click the Update Parameters button to       • Mass Basis Selection;                                                                                                    |                      | HB: Hours per batch                 |                              | User Specified   | 24                            |                    |     |             |
| 8. Reports       Default       1         Operation Parmeter Actions       There are three Mass Balance Parameters screens, which are discussed on the follow pages:         Click the Update Parameters button to       • Mass Basis Selection;                                                                                                    |                      | ODmax: Maximum number of opera      | ting days                    | User Specified   | 365                           |                    |     |             |
| 8. Reports       Operation Parmeter Actions         Update Parameters       There are three Mass Balance Parameters screens, which are discussed on the follow pages:         Click the Update Parameters button to       • Mass Basis Selection;                                                                                                    |                      | Nbld: Number of batches per line pe | er day                       | Default          | 1.0                           |                    |     |             |
| Update Parameters       Screens, which are discussed on the follow pages:         Click the Update Parameters button to       • Mass Basis Selection;                                                                                                    | 8. Reports           | Ls: Lines per site                  |                              | Default          | 1                             | •                  |     |             |
| Click the Update Parameters button to                                                                                                    |                      |                                     |                              |                  | screens, whic                 |                    |     |             |
| Specify Other Batch Parameters                                                                                                    |                      | -                                   |                              |                  | • Specify ma                  | ss Balance/Inp     |     | neters; and |

# 4a. Operation Parameters $\rightarrow$ Mass Balance Parameters (*Mass Balance Selection*)

On the *Mass Balance Basis Selection* subtab, you must first determine how ChemSTEER will perform calculations:

- Continuous or batch operation; or
- Raw material or product basis.

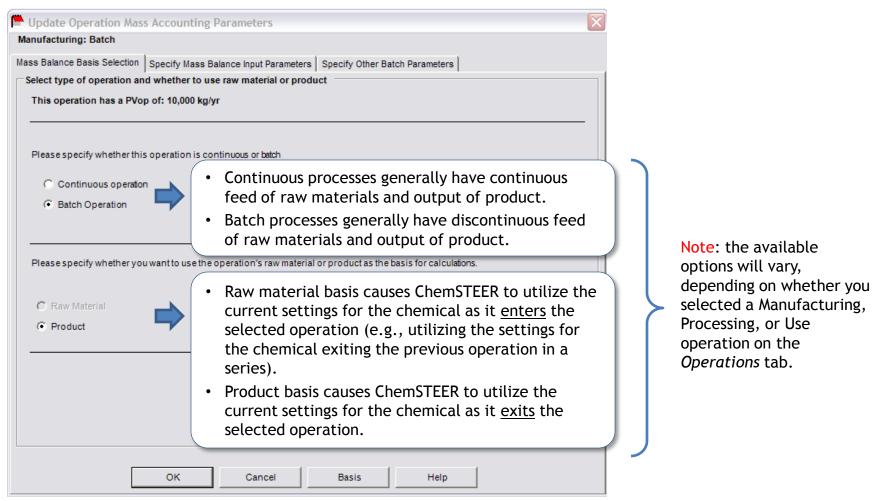

# 4a. Operation Parameters $\rightarrow$ Mass Balance Parameters (Specify Mass Balance Input Parameters)

On the Specify Mass Input Parameters subtab, you must enter parameters that ChemSTEER uses to calculate the remaining mass balance parameters. These values are required to calculate release and exposure estimates.

|                                                                   | Update Operation Mass Accounting Parameters                                                                                                    |                                                                                     |
|-------------------------------------------------------------------|----------------------------------------------------------------------------------------------------|-------------------------------------------------------------------------------------|
| Follow the                                                        | Manufacturing: Batch Mass Balance Basis Selection Specify Mass Balance Input Parameters Specify Other Batch                                                                                                    | Parameters                                                                          |
| instructions at<br>the top of the<br>screen to<br>choose 3 of the | Please specify exactly three of the first five parameters, including at least one parameter from the second 'pair.' ChemSTEER will calculate the other two parameters for you. If you or parameters for use in a limited set of models, enter only those parameters and ChemSTEER values. Batch Operation; Using Product Pair 1 | m the first'pair' and at least one parameter<br>only need a smaller subset of these |
| 5 parameters.                                                     | NS: Number of Sites                                                                                                    | 1 Calc                                                                              |
|                                                                   | Pair 2     Pair 2     Yprod: Weight Fraction of Chemical in Product (unitless)     BMOprod: Batch Mass Output of Product kg/site-batch                                                                                                    | 1 Default                                                                           |
| Click the<br>Calculating<br>remaining two                         | BMOchem: Batch Mass Output of Chemical kg/site-batch     Calculate remaining two parameters     Restore Def                                                                                                    | 40 Calc                                                                             |
| parameters<br>button to have<br>ChemSTEER                         | Batch Raw Material Parameters Calculation<br>If appropriate, you may change one or two of the following three parameters and press the<br>have ChemSTEER recalculate. Once you have changed one of these parameters, you mu<br>this window.                                                                                     |                                                                                     |
| automatically<br>determine the                                    | <ul> <li>Yrm: Weight Fraction of Chemical in Raw Material (unitiess)</li> <li>BMIrm: Batch Mass Input of Raw Material kg/site-batch</li> </ul>                                                                                                    | 0 Recalc 0 Recalc                                                                   |
| remaining parameters.                                             | BMIchem: Batch Mass Input of Chemical kg/site-batch Calculate defaults                                                                                                    | 0 Recalc                                                                            |
|                                                                   | OK Cancel Basis                                                                                                    | Help                                                                                |

u wish to close Recalc Recalc

Note: The specific parameters that are displayed on this

subtab are determined by which combination of Continuous/ Batch and Raw Material/ Product bases was chosen in

## 4a. Operation Parameters $\rightarrow$ Mass Balance Parameters (Specify Other Batch Parameters)

On the *Specify Other Batch Parameters* subtab, you may modify any parameters shown in the screen. This screen is used for *Batch* operations only. You cannot access this tab until a value for at least the Nby parameter (number of batches per site, per year) has been entered or calculated in the Specify Mass Balance Input Parameters subtab for *Batch* operations.

| Manufacturing: Batch         |                                         |                                                                                                    |                                                |
|------------------------------|-----------------------------------------|----------------------------------------------------------------------------------------------------|------------------------------------------------|
| lass Balance Basis Selection | Specify Mass Balance Input Parameters   | Specify Other Batch Parameters                                                                                      |                                                |
| Batch Parameters below.      |                                         | ngeable parameters and ChemSTEER will recalculate                                                                   | the Daily                                      |
| HB: Hours per b              | atch                                    | 24                                                                                                    | Note: Modifying values o                       |
| ODmax: Maximu                | m possible operating days per year      | 365                                                                                                    | this screen is optional.                       |
|                              | nge one ortwo of the following threecha | ngeable parameters and press the 'Recalc' button for th<br>ters' values are limited by the values in the Batch Freq | values based on the<br>information provided on |
| Nbld: Number of b            | atches per line per day                 | 1 Recalc                                                                                                    | the "Specify Mass Baland                       |
| Ls: Processing lin           | es per site                             | 1 Recalc                                                                                                    | Input Parameters" tab.                         |
| OD: Operating da             | ys per year                             | 250 Recalc                                                                                                    |                                                |
| Nbd: Number of ba            | tches/site-day (Nbld x Ls)              | 1                                                                                                    |                                                |
|                              | Calculate D                             | efaults                                                                                                    |                                                |
|                              |                                         |                                                                                                    |                                                |

### 4b. Operation Parameters $\rightarrow$ Container Parameters

The *Container Parameters* subtab allows you to verify and/or edit the default settings for how the mass balance around loading and unloading containers with materials containing the chemical.

| ChemSTEER 08/0                         | 2/2013 Version, PMN13-9999                                     |                                                    |                                                                      |                                                                           |                                            |
|----------------------------------------|----------------------------------------------------------------|----------------------------------------------------|----------------------------------------------------------------------|---------------------------------------------------------------------------|--------------------------------------------|
| File Edit Preferences                  | Reports Help                                                   |                                                    |                                                                      | lote: Depending on t                                                      |                                            |
| 1. General<br>Information              | 4. Operation Parameters Select an operation below to change/up | odate the mass balance p                           | arameters, container parameters, or shared parameters/fa             | ources/activities sele<br>Operations tab, corres<br>izes and unloading/lo | ponding container                          |
| 2. Chemical<br>Properties              | Manufacturing: Batch<br>Use: Chemical Intermediate             |                                                    | a<br>t                                                               | automatically populate<br>able below. Therefore                           | ed as shown in the<br>e, you will not have |
|                                        | 4a. Mass Balance Parameters 4                                  | 4b. Container Parameters                           | 4c. Shared Parameters / Factors                                      | o make any changes i                                                      | n most cases.*                             |
| 3. Operations                          |                                                                |                                                    | ner Parameters' to specify the container size, fraction of total vol | ume                                                                       |                                            |
| 4. Operation                           | shipped in each type of container, unloa                       | ading/loading rate, etc.                           | Defeult Container Circa                                              | and the last due of the second                                            | the states                                 |
| Parameters                             |                                                                |                                                    | Default Container Sizes                                              | and Unioading / Load<br>ed in ChemSTEER                                   | aing Rates                                 |
| 5. Estimating<br>Chemical<br>Releases  | For Raw Material For Product For O                             | Other Material Container Par<br>Sum of Fc = 0      | Vessel Name                                                          | Default<br>Volume                                                         | Default Container<br>Unload/Load           |
| 6. Estimating<br>Chemical<br>Exposures |                                                                | fc: fraction of<br>rm shipped in<br>this container |                                                                      | (Vc), [gal]                                                               | Rate (r),<br>[containers/hr]               |
|                                        |                                                                | type (default:<br>1/(# of CR                       | Bottles                                                              | 1                                                                         | 60                                         |
| 7. Optional<br>Information             | Source/ Activity Name                                          | activities for Vo<br>rm) vo                        | Small Containers                                                     | 5                                                                         | 60                                         |
|                                        |                                                                | _                                                  | Drums                                                                | 55                                                                        | 20                                         |
| 8. Reports                             |                                                                | _                                                  | Totes                                                                | 550                                                                       | 20                                         |
|                                        | Operation Parmeter Actions                                     |                                                    | Tank Trucks                                                          | 5,000                                                                     | 2                                          |
|                                        | Update Container Parameters                                    |                                                    | Rail Cars                                                            | 20,000                                                                    | 1                                          |
|                                        |                                                                |                                                    | Containers*                                                          | none                                                                      | none                                       |
|                                        |                                                                |                                                    | Transport/Storage Vessels (User-defin                                | ned) none                                                                 | none                                       |

\* Sources/activities related to the Loading or Unloading of <u>Solids</u> into/from Transport Containers/Vessels do not have default container sizes populated; therefore, you must specify a container size on subtab 4b before continuing.

#### ChemSTEER Quick Start Guide

# 4c. Operation Parameters $\rightarrow$ Shared Parameters/Factors (for Advanced Users Only)

The Shared Parameters/Factors subtab contains parameters for a particular operation that are used by more than one model for a particular source/activity (e.g., vapor pressure correction factor used by both the release model and exposure model).

| ChemSTEER 08/0                         | 02/2013 Version, PMN13-9999                                                 |                                 |                                                                                                    |              |
|----------------------------------------|-----------------------------------------------------------------------------|---------------------------------|----------------------------------------------------------------------------------------------------|--------------|
| File Edit Preferences                  | Reports Help                                                                |                                 |                                                                                                    |              |
| 1. General<br>Information              | 4. Operation Parameters Select an operation below to chan                   | ge/update the mass balance para | ameters, container parameters, or shared parameters/factors.                                                                          |              |
| 2. Chemical<br>Properties              | Manufacturing: Batch<br>Use: Chemical Intermediate                          |                                 |                                                                                                    |              |
| 3. Operations                          | 4a. Mass Balance Parameters                                                 | 4b. Container Parameters        | 4c. Shared Parameters / Factors                                                                                                    |              |
| 4. Operation<br>Parameters             | inhalation exposure models.                                                 |                                 | for which ChemSTEER will automatically include air release or<br>ow or double click on the row to view/select options for changing th | he           |
| 5. Estimating<br>Chemical<br>Releases  | AVPlow: 0.001<br>AVPhigh 35<br>Group Paran                                  | Updat                           | e AVP Range<br>Type Value Units                                                                                                    |              |
| 6. Estimating<br>Chemical<br>Exposures |                                                                             |                                 | Note: All shared pa                                                                                                    | arameters ar |
| 7. Optional<br>Information             |                                                                             |                                 | programmed with<br>values, which will<br>most conservative                                                                            | provide the  |
| 8. Reports                             | Operation Parmeter Actions<br>Update Available Shared<br>Parameters/Factors |                                 | Therefore, the use<br>models without er<br>performing calcula<br>this subtab.                                                         | ntering/     |
|                                        |                                                                             |                                 | In <u>most</u> cases, you<br>to modify these de                                                                                       |              |

### 5. Estimating Chemical Releases

You can use the Estimating Chemical Releases tab to view, update, and run the model(s) used to calculate the releases for each of the operations' sources/activities. In this tab you may:

- View and/or update which models are used
- View/update the specific model-related parameters
- View the model results (estimated releases)

| dit Preferences                        | <ul> <li>Reports Help</li> <li>5. Estimating Chemical Release<br/>Select the desired operation,<br/>for more detailed information</li> </ul> | source, and rele                     | ,                             |                       | •                                           | tion, release source, and<br>t the top of the screen.      |
|----------------------------------------|----------------------------------------------------------------------------------------------------|--------------------------------------|-------------------------------|-----------------------|---------------------------------------------|------------------------------------------------------------|
| 2. Chemical<br>Properties              | Operation: Manufacturing: Bate<br>Source: (1) Equipment Clear                                                                                |                                      | ids from a Single,            |                       | elease Model(s                              | ): EPA/OPPT Single Process Vessel Residual Model           |
| . Operations                           | 5a. Release Input Parameter<br>Use the buttons below to add<br>Model(s)' button below to ge                                                  | l, remove, or upd                    |                               |                       |                                             | ise summary. When complete, click the 'Run<br>es tab (5b). |
| I. Operation<br>Parameters             | Model Status: Model was succe<br>Parameter                                                                                                   | Type<br>Conservative                 | Origin<br>Conservative        | Value<br>Conservative | Units                                       |                                                            |
| 5. Estimating<br>Chemical<br>Releases  | Amt: Amount to Use<br>Freq: Frequency to Use<br>LF: Loss Fraction                                                                            | Default<br>Default<br>Default        | BMOchem x<br>OD<br>Model Parm | 250                   | kg/site-day<br>days/site-yr<br>dimensionles |                                                            |
| 6. Estimating<br>Chemical<br>Exposures | NS: Number of Sites                                                                                                    | Default                              | Mass Parm                     |                       | sites                                       |                                                            |
| 7. Optional<br>Information             | subtab                                                                                                    | •                                    | the mod                       |                       |                                             | selected above,<br>nd subtab 5b shows                      |
| 8. Reports                             |                                                                                                    | _                                    | _                             | _                     | _                                           |                                                            |
|                                        | Chemical Release Model Acti<br>Add or Removea Vie<br>Release model                                                                           | ons<br>w/Update Model<br>Information | Modify Med<br>Release         |                       | ductory Notes fo<br>elease Summar           |                                                            |

ChemSTEER currently contains 18 different models that can be used to calculate releases, each with their own set of default settings and values.

### 5a. Releases $\rightarrow$ Release Input Parameters

On the Release Input Parameters subtab, there are a number of options for working the release models, which are discussed on the following pages:

- Add/Remove Release Model
- View/Update Model
   Information
- Modify Media of Release
- Introductory Notes for Release Summary
- Additional Notes for Release Summary
- Run Model(s)

| ChemSTEER 08/<br>Edit Preferences      | 02/2013 Version, PMN13-999<br>Reports Help                                                     |                               |                        |                       |                                 | creen below.                                       |
|----------------------------------------|------------------------------------------------------------------------------------------------|-------------------------------|------------------------|-----------------------|---------------------------------|----------------------------------------------------|
| 1                                      | 5. Estimating Chemical Releases                                                                |                               |                        |                       |                                 |                                                    |
| 1. General<br>Information              | Select the desired operation, s<br>for more detailed information.                              | ource, and rele               | ase model belo         | w. Read the "Es       | timating Che                    | emical Releases Tab" to the User Guide             |
| 1                                      | Operation: Manufacturing: Batch                                                                | 1                             |                        | ▼ R                   | elease Model(                   | (s): EPA/OPPT Single Process Vessel Residual Model |
| 2. Chemical                            | Source: (1) Equipment Cleani                                                                   |                               |                        |                       | _                               |                                                    |
| Properties                             | (1) Equipment Cleani                                                                           | ng Losses of Liqu             | ids from a Single,     | Large Vessel          | <b>-</b>                        |                                                    |
| 3. Operations                          | 5a. Release Input Parameters<br>Use the buttons below to add,<br>Model(s)' button below to gen | remove, or upd                |                        |                       |                                 |                                                    |
| 4. Operation                           | Model Status: Model was succes                                                                 |                               |                        |                       |                                 |                                                    |
| Parameters                             | Parameter                                                                                      | Type<br>Conservative          | Origin<br>Conservative | Value<br>Conservative | Units                           |                                                    |
| 5. Estimating<br>Chemical              | Amt: Amount to Use                                                                             | Default                       | BMOchem x              | 40                    | kg/site-day                     |                                                    |
| Releases                               | Freq: Frequency to Use                                                                         | Default                       | OD                     | 250                   | days/site-yr                    |                                                    |
|                                        | LF: Loss Fraction                                                                              | Default                       | Model Parm             | 0.01                  | dimensionles                    |                                                    |
| 6. Estimating<br>Chemical<br>Exposures | NS: Number of Sites<br>This subtab i                                                           | Default<br>ndicates           | which pa               |                       | <sup>sites</sup><br>rs are C    | ChemSTEER default                                  |
| 7. Optional<br>Information             | values, the opreviously in parameters)                                                         | put in ar                     | nother ta              | b or cald             | culated                         | from other input                                   |
| 8. Reports                             |                                                                                                | -                             | -                      | -                     |                                 |                                                    |
|                                        | Chemical Release Model Actio                                                                   | ns                            |                        |                       |                                 |                                                    |
|                                        |                                                                                                | //Update Model<br>Information | Modify Med<br>Releas   |                       | ductory Notes f<br>elease Summa |                                                    |
|                                        |                                                                                                |                               | ione oro               | diaguaga              |                                 | e subsequent screens                               |

## 5a. Releases → Release Input Parameters (Add/Remove Release Model)

The *Add/Remove Release Model* screen shows the currently selected model(s) and additional available models for the selected Operation/Source.

| ChemSTEER 08/02/2                      | Add / Remove Release Models                                                                                                    |                                                        |
|----------------------------------------|----------------------------------------------------------------------------------------------------|--------------------------------------------------------|
| File Edit Preferences Re               | (1) Equipment Cleaning Losses of Liquids from a Single, Large Vessel                                                                                                    |                                                        |
| 1. General S<br>Information fo         | The models mostlikely to be associated with your selected release activity are listed below. If the model you would like to use doesn't appear, click Show All Release Models to see the full list of available models. To add a release model to the selected activity, click on the model name in the list above and then click the Add to Listbutton. To |                                                        |
| 2. Chemical<br>Properties S            | remove a release model from the selected activity, click on the model name in the list below and then click the Remove from List button. When you are done, press OK to return to the Releases window.                                                                                                    | The upper window                                       |
| 3. Operations                          | Available Models: Show All Release Models                                                                                                    | shows the most<br>appropriate                          |
| 4. Operation<br>Parameters             | EPA/OAQPS AP-42 Loading Model         EPA/OPPT Mass Transfer Coefficient Model         EPA/OPPT Multiple Process Vessel Residual Model         EPA/OPPT Penetration Model                                                                                                    | alternative /<br>additional models<br>for the selected |
| 5. Estimating<br>Chemical<br>Releases  | Add to list Remove from list                                                                                                    | release source.                                        |
| 6. Estimating<br>Chemical<br>Exposures | Selected Models:<br>EPA/OPPT Single Process Vessel Residual Model                                                                                                    | You may select any<br>model listed and                 |
| 7. Optional<br>Information             |                                                                                                    | add them to the selected models list.                  |
| 8. Reports                             | OK Cancel                                                                                                    |                                                        |
|                                        | Add or Removea<br>Release model<br>View/Update Model<br>Information<br>Modify Media<br>Release<br>Note: you may add more than one model to the "Sel<br>list. For example, one model estimates non-air resid<br>another model estimates air release from a volatile                                                                                          | lual release, while                                    |

# 5a. Releases → Release Input Parameters (View/Update Model Information)

| The View/Update                                           |                                       | 🖰 View / Update Release Mo                                                                                                    | del Informati                                               | on                                                              |                                    |                                          |                                          |                                                    |                                      |
|-----------------------------------------------------------|---------------------------------------|----------------------------------------------------------------------------------------------------|-------------------------------------------------------------|-----------------------------------------------------------------|------------------------------------|------------------------------------------|------------------------------------------|----------------------------------------------------|--------------------------------------|
| Model Information<br>screen displays<br>information about | ChemSTEER 08/                         | Read-only and updateableinform<br>change its value. When the Type<br>Parameters for the Output 1 optio<br>model results and Output 2 param<br>that the areused appropriately by                                                                                                    | is User-defined, y<br>n and the Model I<br>eters areused to | vou enter your valu<br>Parameters for the<br>calculate the Outp | e directly in th<br>Output 2 optic | e Value column. To<br>on below. Note tha | o calculate two se<br>at Output 1 parame | ts of model results, en<br>eters are used to calcu | nablethe Model<br>ulate the Output 1 |
| the selected model, including:                            | 1. General<br>Information             | Activity: (1) Equipment Clea<br>Model: EPA/OPPT Single f<br>Model DR (kg/site-day) =                                                                                                    | Process Vessel R                                            |                                                                 | jle, Large Vess                    | el                                       |                                          |                                                    |                                      |
| <ul> <li>the equation(s)<br/>used in the</li> </ul>       | 2. Chemical<br>Properties             | Equation: Chapter Sector Secto | tapplicable                                                 |                                                                 |                                    | _                                        |                                          |                                                    |                                      |
| calculation;                                              |                                       | Enable Model Parameters                                                                                                    | s for Output 1                                              |                                                                 | I                                  | Enable Model F                           | Parameters for Ou                        |                                                    |                                      |
| • a description of                                        | 3. Operations                         | High End to Bounding                                                                                                    | <u> </u>                                                    |                                                                 |                                    | Conservative                             | •                                        | ] ]                                                |                                      |
| the basis/source<br>of the model; and                     | 4. Operation<br>Parameters            | Basis: EPA/OPPT Single V<br>land fill.                                                                                                    | /essel Residual M                                           | odel, CEB standard                                              | 1% residual. I                     | Media of release is                      | unknown. Asses                           | s release to water, inc                            | ineration, or 📐                      |
| • a list of the                                           |                                       | Parameters:                                                                                                    |                                                             |                                                                 |                                    |                                          |                                          |                                                    |                                      |
| parameters used.                                          | 5. Estimating<br>Chemical<br>Releases | Parameter<br>Amt: Amount to Use                                                                                                    | Type 2<br>Default<br>Default                                | Origin 2<br>BMOchem x Nbd<br>OD                                 | Value 2                            | Units<br>40 kg/site-day                  |                                          |                                                    |                                      |
|                                                           | 6. Estimating                         | Freq: Frequency to Use<br>LF: Loss Fraction                                                                                                    | Default                                                     | Model Parm                                                      |                                    | 250 days/site-yr<br>0.01 dimensionles    |                                          |                                                    |                                      |
|                                                           | Chemical<br>Exposures                 | NS: Number of Sites                                                                                                    | Default                                                     | Mass Parm                                                       |                                    | 1 sites                                  |                                          |                                                    |                                      |
|                                                           |                                       |                                                                                                    | 47                                                          |                                                                 |                                    |                                          |                                          |                                                    |                                      |
|                                                           | 7. Optional<br>Information            | To change a pa<br>value, click on                                                                                                    |                                                             |                                                                 |                                    |                                          |                                          |                                                    |                                      |
|                                                           | 8. Reports                            | associated Typ                                                                                                    | e field.                                                    | 01                                                              | <                                  | Cancel                                   |                                          |                                                    |                                      |
|                                                           |                                       |                                                                                                    | date Model Mation                                           |                                                                 | Introductory No<br>the Release Sun |                                          |                                          | un Model(s)                                        |                                      |
|                                                           |                                       | e parameters, you ca<br>fault', you may then<br>ter.                                                                                                    | -                                                           | • •                                                             |                                    |                                          |                                          | •                                                  |                                      |

• Other parameters will prompt you to select from a specified list of alternative values.

# 5a. Releases $\rightarrow$ Release Input Parameters (Modify Media of Release)

Use the *Modify Media of Release* button to change the default media (i.e., water, air, incineration, landfill) to which the selected source releases will be emitted.

| ChemSTEER 08/00                        | Update release media output specifications                                                                                                    | X      |
|----------------------------------------|----------------------------------------------------------------------------------------------------|--------|
| File Edit Preferences                  | Verify or change the media for the estimated release below.                                                                                                    |        |
| 1. General<br>Information              | Manufacturing: Batch<br>(1) Equipment Cleaning Losses of Liquids from a Single, Large Vessel                                                                                                    |        |
| 2. Chemical<br>Properties              | To (NPDES number if appropriate): off-site incineration                                                                                                    | <      |
| 3. Operations                          | Basis: EPA/OPPT Single Vessel Residual Model, CEB standard 1% residual. Reaction vessel will be cleaned with solvent and the spent solvent is sent off-site for incineration.                                         |        |
| 4. Operation<br>Parameters             | Water 0 %<br>Water or Air 0 %                                                                                                    |        |
| 5. Estimating<br>Chemical<br>Releases  | Water or Air or Incineration       0       %       Air or Incineration       0       %         Water or Air or Landfill       0       % Air or Incineration or Landfill       0       %                               |        |
| 6. Estimating<br>Chemical<br>Exposures | Water or Air or Incineration or Landfill       0       %       Air or Landfill       0       %         Water or Incineration       0       %       Incineration       100       %       Deepwell Injection       0    | %      |
| 7. Optional<br>Information             | Water or Incineration or Landfill       0       %       Incineration or Landfill       0       %       Destroyed       0         Water or Landfill       0       %       Landfill       0       %       Other       0 | %<br>% |
| 8. Reports                             | OK Cancel Total: 100%                                                                                                    |        |
|                                        | Add or Removea Release model View/Update Model Modify Media of Release Summary Run Model(s) Release Summary Run Model(s)                                                                                              |        |
|                                        |                                                                                                    |        |

In this screen, the selected operation and release source is listed, as well as the selected release model and description of the model basis/source.

You can apportion the total amount of the calculated release to more than one target. For example, if the residues from the cleaning of the single, large vessel are treated in a WWT system that is 90% efficient in removing the chemical from the final effluent, we would apportion the total release as:

- 90% to sludge (collected and sent to an incinerator); and
- 10% to water.

# 5a. Releases $\rightarrow$ Release Input Parameters (Introductory and Additional Notes for the Release Summary)

Using the Introductory Notes for the Release Summary and/or Additional Notes for the Release Summary buttons, you may add additional information related to the release assessments.

| View / Update Releas          | se Basis for the Operation      | 1                                              |                     | X                                   |                       |                                                             |                |
|-------------------------------|---------------------------------|------------------------------------------------|---------------------|-------------------------------------|-----------------------|-------------------------------------------------------------|----------------|
| Text added to this box will a | ppear on the IRER report at the | beginning of the Releases section f            | or this operation.  |                                     |                       | Note: These screens are pri<br>for EPA purposes and not re- |                |
| Select standard text          |                                 |                                                |                     |                                     |                       | for an assessment.                                          | J              |
| 1                             |                                 |                                                |                     | <b>_</b>                            | he User Guide         |                                                             |                |
|                               |                                 | Add Standard text                              |                     |                                     | ssel Residual Model   | r                                                           |                |
|                               |                                 |                                                |                     |                                     |                       |                                                             |                |
| IRER Note: The daily release  | s listed for any source below m | ay coincide with daily releases from t         | he other sources to | the same medium.                    |                       |                                                             |                |
|                               |                                 |                                                | 1                   | Update Additional N                 | otes for the Rel      | lease Summary                                               | X              |
|                               |                                 | OK Cancel                                      |                     | Text added to this box will a       | appear on the IRER    | R report at the end of the Releases section for th          | nis operation. |
|                               | -                               |                                                |                     |                                     |                       | t release to WATER or AIR or INCINERATION or L              | AND:           |
| 5. Estimating                 | Amt: Amount to Use              | Conservative Corrective Cons<br>Default BMOche | 40 kg/site-c        | * kg/site-day over * days/yr<br>to: | for fisites of fikg/y | γr                                                          |                |
| Chemical<br>Releases          |                                 | Default OD Default Model Parm                  | 250 days/sit        | from:<br>basis:                     |                       |                                                             |                |
| 6. Estimating<br>Chemical     |                                 | Default Mass Parm                              | 1 sites             |                                     |                       |                                                             |                |
| Exposures                     |                                 |                                                |                     |                                     |                       |                                                             |                |
| 7. Optional                   |                                 |                                                |                     |                                     |                       |                                                             |                |
| Information                   |                                 |                                                |                     | 1                                   |                       |                                                             | <u>~</u>       |
|                               |                                 |                                                |                     |                                     | ОК                    | Cancel                                                      |                |
| 8. Reports                    | Chamical Balance Madel Action   |                                                |                     |                                     |                       |                                                             |                |
|                               | Chemical Release Model Action   | /Update Model Modify Media of                  | Introductory No     | tes for Additional Notes for        |                       | 1                                                           |                |
|                               |                                 | formation Release                              | the Release Su      |                                     | Run Model(s)          |                                                             |                |
|                               |                                 |                                                |                     |                                     |                       |                                                             |                |

#### 5b. Releases $\rightarrow$ Estimated Releases

Model release estimates are shown on the *Estimated Releases* subtab. This screen displays the:

- Media of release,
- Number of sites releasing the chemical,
- Days of release (days/site-yr),
- Daily release rate (kg/site-day),
- Annual release rate (kg/year; all sites), and
- Basis for the selected release model.

| 1. General                                                                | _             | hemical Releases                       |                                          |               |                       |                        |                          |         |
|---------------------------------------------------------------------------|---------------|----------------------------------------|------------------------------------------|---------------|-----------------------|------------------------|--------------------------|---------|
| nformation                                                                |               | sired operation, s<br>iled information | source, and release model be             | low. Read th  | e "Estimating Che     | emical Releases Tab    | o" topic of the User Gu  | lide    |
| 1                                                                         | Operation: Ma | anufacturing: Batc                     | h                                        |               | - Release Model       | (s): EPA/OPPT Single P | Process Vessel Residua   | I Model |
| 2. Chemical<br>Properties                                                 | Source: (1    | ) Equipment Cleani                     | ng Losses of Liquids from a Sing         | e. Large Vess | sel 🔻                 |                        |                          |         |
|                                                                           | 10            | ,                                      | ··· , -··· · · · · · · · · · · · · · · · |               |                       | ,                      |                          |         |
| 1                                                                         | 5a. Release   | Input Parameters                       | 5b. Estimated Release                    | S             |                       |                        |                          |         |
| Operations                                                                | Estimated rol | opeos for the se                       | lected operation and release             |               | ummarized below       | ,                      |                          |         |
|                                                                           | Estimated fer | eases for the se                       | rected operation and release             | source are s  | unninanzeu below      |                        |                          |         |
| Operation                                                                 |               | Media                                  | Characterization of Results              | Number of     | Days of Release       | Daily Release Rate     | Annual Release Rate      |         |
| Parameters                                                                |               | eration or Landfill                    | Conservative                             | Sites<br>1    | (daye/eite yr)<br>250 | (kg/site day)<br>0.4   | (kg/yr all eitee)<br>100 | EPA/OPF |
|                                                                           | water of ment | station of Eanoni                      | Conscivative                             |               | 230                   | 0.4                    | 100                      | LINOI   |
|                                                                           |               |                                        |                                          |               |                       |                        |                          |         |
|                                                                           |               |                                        |                                          |               |                       |                        |                          |         |
|                                                                           |               |                                        |                                          |               |                       |                        |                          |         |
| Chemical                                                                  |               |                                        |                                          |               |                       |                        |                          |         |
| Chemical<br>Releases<br>Estimating                                        |               |                                        |                                          |               |                       |                        |                          |         |
| Chemical<br>Releases<br>Estimating<br>Chemical                            |               |                                        |                                          |               |                       |                        |                          |         |
| Chemical<br>Releases<br>Estimating<br>Chemical                            |               |                                        |                                          |               |                       |                        |                          | I       |
| Chemical<br>Releases<br>Estimating<br>Chemical<br>Exposures               |               |                                        |                                          |               |                       |                        |                          | I       |
| Chemical<br>Releases<br>Estimating<br>Chemical<br>Exposures               |               |                                        |                                          |               |                       |                        |                          | l       |
| Estimating<br>Chemical<br>Releases<br>Estimating<br>Chemical<br>Exposures | <b>T</b>      |                                        |                                          |               |                       |                        |                          |         |
| Chemical<br>Releases<br>Estimating<br>Chemical<br>Exposures               | 4             |                                        |                                          |               |                       |                        |                          | Þ       |
| Chemical<br>Releases<br>Estimating<br>Chemical<br>Exposures               | 4             |                                        |                                          |               |                       |                        |                          | J       |
| Chemical<br>Releases<br>Estimating<br>Chemical<br>Exposures               |               | esse Model Artic                       | 195                                      |               |                       |                        |                          | Þ       |
| Chemical<br>Releases<br>Estimating<br>Chemical<br>Exposures               |               | ease Model Actic                       | n <b>s</b><br>v/Update Model Modify N    |               | Introductory Notes    |                        |                          | •       |

Note: You can click on the *Run Model(s)* button at any point while you are on the "5. *Estimating Chemical Releases*" tab to execute the release model calculations.

### 6. Estimating Chemical Exposures

You can use the *Estimating Chemical Exposures* tab to view, update, and run the model(s) used to calculate the dermal and/or inhalation exposures for each of the operations' activities.

In this tab you may:

- View and/or update which models are used;
- View/update the specific model-related parameters; and
- View the model results (estimated exposures)

ChemSTEER currently contains more than 15 different models that can be used to calculate dermal and inhalation exposures, each with their own set of default settings and values.

| it Preference                      | s Reports Help                                             | es                                                                                               |                    |                   | -                    |           | worker activity at                            |  |
|------------------------------------|------------------------------------------------------------|--------------------------------------------------------------------------------------------------|--------------------|-------------------|----------------------|-----------|-----------------------------------------------|--|
| . General<br>formation             | Select the desired operation a detailed information.       | and worker activ                                                                                 | vity below. Re     | e top o           | of the scree         | n.        |                                               |  |
|                                    | Operation: Manufacturing: Bate                             | h                                                                                                |                    | -                 |                      |           |                                               |  |
| Chemical<br>roperties              | Source: (2) Loading Liquid P                               | roduct into Drums                                                                                |                    |                   | ·                    |           |                                               |  |
| Operations                         | 6a. Dermal Model Params                                    | 6b. Inhala                                                                                       | tion Model Params  | 6c. Res           | p Class & Monitor Re | view      | 6d. Activity Exposure Est                     |  |
|                                    | Use the buttons below to add the "Run Model(s)" button bel |                                                                                                  |                    |                   |                      | ease sumr | nary. When complete, click                    |  |
| Operation<br>arameters             |                                                            | Chemical State: Liquid  Chemical State: Liquid  EPA/OPPT 2-Hand Dermal Contact with Liquid Model |                    |                   |                      |           |                                               |  |
| Estimating<br>Chemical<br>Releases | Parameter                                                  | Type<br>High End                                                                                 | Origin<br>High End | Value<br>High End | Units                |           |                                               |  |
|                                    | AT: Averaging Time                                         | Default                                                                                          | Model Parm         | 40                | years                |           |                                               |  |
| Estimating                         | ATc: Averaging Time over a                                 | Default                                                                                          | Model Parm         | 70                | years                |           |                                               |  |
| hemical                            | BW: Body Weight                                            | Default                                                                                          | Model Parm         | 70                | kg                   |           |                                               |  |
| kposures                           | ED: Exposure Days                                          | Default                                                                                          | ODa                | 250               | days/site-yr         |           |                                               |  |
|                                    | EY: Years of Occupation                                    | Default                                                                                          | Model Parm         | 40                | years                |           |                                               |  |
| Optional                           | FT: Frequency of Events                                    | Default                                                                                          | Model Parm         | 1                 | events/site-c        |           |                                               |  |
| formation                          | NS: Number of Sites                                        | Default                                                                                          | Mass Parm          | 1                 | sites                |           |                                               |  |
|                                    | NWexp: Number of Workers                                   | Default                                                                                          | Model Parm         | 1                 | workers/site         |           |                                               |  |
|                                    | Qu: Quantity for Chemical on                               | Default                                                                                          | Model Parm         | 2.1               | mg/cm2-ever          |           |                                               |  |
| Reports                            | S: Surface Area                                            | Constant                                                                                         | Model Parm         | 840               | cm2                  |           | <b></b>                                       |  |
|                                    | Exposure Model Actions                                     |                                                                                                  |                    |                   |                      |           |                                               |  |
|                                    | Add or Removean V<br>Exposure model                        | /iew/Update Derr<br>Model Informatio                                                             |                    |                   | Run Model(s)         |           | date Operation Total<br>er of Workers Exposed |  |

For the operation/activity selected above, subtab 6a shows the dermal model parameters and subtab 6b shows the inhalation model parameters. Subtab 6d shows the exposure estimates.

### 6. Exposures $\rightarrow$ Add or Remove an Exposure Model

The *Add/Remove Exposure Model* screen shows the currently selected models for the selected Operation/Activity. However, you may choose to change the default models that are used for the selected exposure activity.

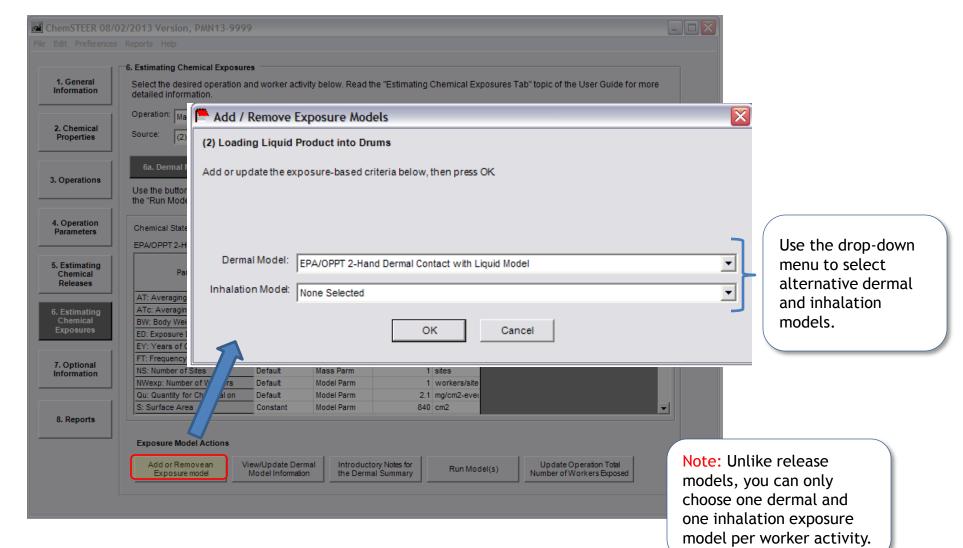

### 6a. Exposures $\rightarrow$ Dermal Model Parameters

On the Dermal Model Parameters subtab, there are two Exposure Model Actions that are specific to dermal exposures:

- View/Update Dermal Model Information; and
- Introductory Notes for Release Summary.

Note: Subtab 6b. Exposures → Inhalation Parameters contains a corresponding screen for inhalation exposure models.

| Operations       Use the buttons below to add, remove, or update dermal exposure models, or add notes to the release summary. When complete, click the "Run Model(s)" button below to generate the results. Results are shown on tab 6d.         Operation arameters       Chemical State:       Liquid         Estimating Chemical Releases       Model Status: Model was successfully run         Estimating Chemical Releases       Parameter       Type         Optional formation       Operation       Value       Units         AT: Averaging Time       Default       Model Parm       40         Years       Default       Model Parm       70       years         BW: Body Weight       Default       Model Parm       70       kg         ED: Exposure Days       Default       Model Parm       40       years         FT: Frequency of Events       Default       Model Parm       40       years         FT: Frequency of Events       Default       Model Parm       1       events/site-c         NS: Number of Sites       Default       Model Parm       1       events/site-c         Nixexp: Number of Workers       Default       Model Parm       1       workers/site         Quantity for Chemical on       Default       Model Parm       2.1       mg/cm2-evei         S: Sur                                                                                                    | Properties | Source: (2) Loading Liquid Pro                                                                                                    | duct into Drums  |                  | •       |               |                    |                           |  |
|----------------------------------------------------------------------------------------------------|------------|----------------------------------------------------------------------------------------------------|------------------|------------------|---------|---------------|--------------------|---------------------------|--|
| Chemical<br>roperties       Source:       (2) Loading Liquid Product into Drums         Operations       6a. Dermal Model Params       6b. Inhalation Model Params       6c. Resp Class & Monitor Review       6d. Activity Exposure Est         Operations       0       6a. Dermal Model Params       6b. Inhalation Model Params       6c. Resp Class & Monitor Review       6d. Activity Exposure Est         Operations       Use the buttons below to add, remove, or update dermal exposure models, or add notes to the release summary. When complete, click the "Run Model(s)" button below to generate the results. Results are shown on tab 6d.         Operation arameters       Liquid       Model Status: Model was successfully run         Estimating Chemical State:       Liquid       Model Status: Model was successfully run         Estimating Chemical State:       Liquid       Model Param       Active arging Time         Estimating Chemical State:       Liquid       Model Param       Active arging Time over a Default       Model Param         Estimating Chemical State:       Liquid       Model Param       Years       Active arging Time over a Default       Model Param       Active arging Time over a Default       Model Param       Active arging Time over a Default       Model Param       Active arging Time over a Default       Model Param       Active arging Time over a Default       Model Param       Active arging Time over a Default       Model Param | Properties | Source: (2) Loading Liquid Pro                                                                                                    | duct into Drums  |                  |         |               |                    |                           |  |
| Operations       Use the buttons below to add, remove, or update dermal exposure models, or add notes to the release summary. When complete, click the "Run Model(s)" button below to generate the results. Results are shown on tab 6d.         Operation arameters       Chemical State:       Liquid         Estimating Chemical Releases       Model Status: Model was successfully run         Estimating Chemical Releases       Parameter       Type         Optional formation       Operation       Value       Units         AT: Averaging Time       Default       Model Parm       40 years         AT: Averaging Time       Default       Model Parm       70 years         BW: Body Weight       Default       Model Parm       70 kg         ED: Exposure Days       Default       Model Parm       40 years         FT: Frequency of Events       Default       Model Parm       1 events/site-cr         NS: Number of Sites       Default       Model Parm       1 events/site-cr         NS: Number of Workers       Default       Model Parm       1 workers/site         Qu: Quantity for Chemical on       Default       Model Parm       21 mg/cm2-evei         S: Surface Area       Constant       Model Parm       840 cm2                                                                                                    | Operations | 6a. Dermal Model Params                                                                                                    |                  |                  |         | J .           |                    |                           |  |
| Use the buttons below to add, remove, or update dermal exposure models, or add notes to the release summary. When complete, click the "Run Model(s)" button below to generate the results. Results are shown on tab 6d.<br>Operation arameters  Chemical State: Liquid  Estimating Chemical Releases  AT: Averaging Time Default Model Parm 40 years  AT: Averaging Time Default Model Parm 70 years BW: Body Weight Default Model Parm 70 kg BW: Body Weight Default Model Parm 40 years  FT: Frequency of Events Default Model Parm 1 events/site-c  Noptional of States Default Model Parm 1 sites  Wexp: Number of States Default Model Parm 1 workers/site  Qu: Quantity for Chemical on Default Model Parm 2.1 mg/cm2-event  S: Surface Area Constant Model Parm 840 cm2                                                                                                    | operations |                                                                                                    | 6b. Inhalat      | ion Model Params | 6c. Res | p Class & Mo  | onitor Review      | 6d. Activity Exposure Est |  |
| arameters       Chemical State:       Liquid       Model Status: Model was successfully run         Extimating<br>Chemical<br>Releases       Eparameter       Type<br>High End       Origin<br>High End       Value<br>High End       Units       Selected Dermal Model         Estimating<br>Chemical<br>Releases       AT: Averaging Time       Default       Model Parm       40       years         AT: Averaging Time       Default       Model Parm       70       years         AT: Averaging Time over a       Default       Model Parm       70       years         BW: Body Weight       Default       Model Parm       70       kg         ED: Exposure Days       Default       Model Parm       40       years         FT: Frequency of Events       Default       Model Parm       40       years         FT: Frequency of Events       Default       Model Parm       1       sites         NWexp: Number of Sites       Default       Model Parm       1       workers/site         Qu: Quantity for Chemical on       Default       Model Parm       2.1       mg/cm2-ever         S: Surface Area       Constant       Model Parm       840       cm2                                                                                                    |            | Use the buttons below to add, remove, or update dermal exposure models, or add notes to the release summary. When complete, click the "Run Model(s)" button below to generate the results. Results are shown on tab 6d. |                  |                  |         |               |                    |                           |  |
| Estimating<br>Releases       Parameter       Type<br>High End       Origin<br>High End       Value<br>High End       Units         Estimating<br>Chemical<br>xposures       AT: Averaging Time       Default       Model Parm       40 years         BW: Body Weight       Default       Model Parm       70 years         BW: Body Weight       Default       Model Parm       70 kg         ED: Exposure Days       Default       Model Parm       40 years         FT: Frequency of Events       Default       Model Parm       40 years         FT: Frequency of Events       Default       Model Parm       40 years         FT: Frequency of Events       Default       Model Parm       40 years         FT: Frequency of Events       Default       Model Parm       1 sites         NWexp: Number of Sites       Default       Model Parm       1 sites         NWexp: Number of Workers       Default       Model Parm       2.1 mg/cm2-ever         S: Surface Area       Constant       Model Parm       840 cm2                                                                                                    |            | Chemical State: Liqu                                                                                                    | uid              |                  |         | Mode          | l Status: Model wa | as successfully run       |  |
| Estimating<br>Chemical<br>Releases       Parameter       Type<br>High End       Origin<br>High End       Value<br>High End       Units         AT: Averaging Time       Default       Model Parm       40       years         AT:: Averaging Time over a<br>Chemical<br>Exposures       Default       Model Parm       70       years         BW: Body Weight       Default       Model Parm       70       kg         ED: Exposure Days       Default       ODa       250       days/site-yr         EY: Years of Occupation       Default       Model Parm       40       years         FT: Frequency of Events       Default       Model Parm       40       years         FT: Frequency of Events       Default       Model Parm       1       events/site-c         NS: Number of Sites       Default       Model Parm       1       sites         NWexp: Number of Workers       Default       Model Parm       1       workers/site         Qu: Quantity for Chemical on       Default       Model Parm       2.1       mg/cm2-even                                                                                                    |            | EPA/OPPT 2-Hand Dermal Contac                                                                                                    | ct with Liquid M | odel 🤇           |         |               | Soloctor           | d Dormal Model            |  |
| Estimating<br>Chemical<br>Exposures       ATc: Averaging Time over a<br>BW: Body Weight       Default       Model Parm       70       years         BW: Body Weight       Default       Default       Model Parm       70       kg         ED: Exposure Days       Default       ODa       250       days/site-yr         EY: Years of Occupation       Default       Model Parm       40       years         FT: Frequency of Events       Default       Model Parm       1       events/site-c         NS: Number of Sites       Default       Model Parm       1       sites         NWexp: Number of Workers       Default       Model Parm       1       workers/site         Qu: Quantity for Chemical on       Default       Model Parm       2.1       mg/cm2-even         S: Surface Area       Constant       Model Parm       840       cm2                                                                                                    | Chemical   | Parameter                                                                                                    |                  |                  |         | Units         | Selected           | u Dennat Model            |  |
| Chemical<br>Exposures       BW: Body Weight       Default       Model Parm       70 kg         Exposures       ED: Exposure Days       Default       ODa       250 days/site-yr         EY: Years of Occupation       Default       Model Parm       40 years         FT: Frequency of Events       Default       Model Parm       1 events/site-c         NS: Number of Sites       Default       Model Parm       1 sites         NWexp: Number of Workers       Default       Model Parm       1 workers/site         Qu: Quantity for Chemical on       Default       Model Parm       2.1 mg/cm2-even         S: Surface Area       Constant       Model Parm       840 cm2                                                                                                    |            | AT: Averaging Time                                                                                                    | Default          | Model Parm       | 40      | years         |                    |                           |  |
| End Exposures         End Exposure Days         Default         ODa         250 days/site-yr           ED: Exposure Days         Default         ODa         250 days/site-yr           EY: Years of Occupation         Default         Model Parm         40 years           FT: Frequency of Events         Default         Model Parm         1 events/site-c           NS: Number of Sites         Default         Model Parm         1 sites           NWexp: Number of Workers         Default         Model Parm         1 workers/site           Qu: Quantity for Chemical on         Default         Model Parm         2.1 mg/cm2-even           S: Surface Area         Constant         Model Parm         840 cm2                                                                                                    | Estimating | ATc: Averaging Time over a                                                                                                    | Default          | Model Parm       | 70      | years         |                    |                           |  |
| Optional<br>formation         ED: Exposure Days         Default         Obda         250 days/site-yr           Note         EY: Years of Occupation         Default         Model Parm         40 years           FT: Frequency of Events         Default         Model Parm         1 events/site-c           NS: Number of Sites         Default         Mass Parm         1 sites           NWexp: Number of Workers         Default         Model Parm         1 workers/site           Qu: Quantity for Chemical on         Default         Model Parm         2.1 mg/cm2-even           S: Surface Area         Constant         Model Parm         840 cm2                                                                                                    |            | BW: Body Weight                                                                                                    | Default          | Model Parm       | 70      | kg            |                    |                           |  |
| Optional<br>iformation         FT: Frequency of Events         Default         Model Parm         1         events/site-c           NS: Number of Sites         Default         Mass Parm         1         sites           NWexp: Number of Workers         Default         Model Parm         1         workers/site           Qu: Quantity for Chemical on         Default         Model Parm         2.1         mg/cm2-even           S: Surface Area         Constant         Model Parm         840         cm2                                                                                                    | xposures   | ED: Exposure Days                                                                                                    | Default          | ODa              | 250     | days/site-yr  |                    |                           |  |
| NS: Number of Sites         Default         Mass Parm         1         sites           NWexp: Number of Workers         Default         Model Parm         1         workers/site           Qu: Quantity for Chemical on         Default         Model Parm         2.1         mg/cm2-evel           S: Surface Area         Constant         Model Parm         840         cm2                                                                                                    | xposures   | EY: Years of Occupation                                                                                                    | Default          | Model Parm       | 40      | years         |                    |                           |  |
| NS: Number of Sites         Default         Mass Parm         1 sites           NWexp: Number of Workers         Default         Model Parm         1         workers/site           Qu: Quantity for Chemical on         Default         Model Parm         2.1         mg/cm2-evel           S: Surface Area         Constant         Model Parm         840         cm2                                                                                                    | Ontional   | FT: Frequency of Events                                                                                                    | Default          | Model Parm       | 1       | events/site-c |                    |                           |  |
| Qu: Quantity for Chemical on         Default         Model Parm         2.1         mg/cm2-even           S: Surface Area         Constant         Model Parm         840         cm2                                                                                                    |            | NS: Number of Sites                                                                                                    | Default          | Mass Parm        | 1       | sites         |                    |                           |  |
| S: Surface Area Constant Model Parm 840 cm2                                                                                                    |            | NWexp: Number of Workers                                                                                                    | Default          | Model Parm       | 1       | workers/site  |                    |                           |  |
|                                                                                                    |            | Qu: Quantity for Chemical on                                                                                                    | Default          | Model Parm       | 2.1     | mg/cm2-ever   |                    |                           |  |
| , Reports                                                                                                    | Benorte    | S: Surface Area                                                                                                    | Constant         | Model Parm       | 840     | cm2           |                    |                           |  |
| Exposure Model Actions         Add or Remove an         Exposure model         View/Update Dermal         Introductory Notes for         the Dermal Summary         Run Model(s)         Update Operation Total         Number of Workers Exposed                                                                                                    |            | Add or Remove an Vie                                                                                                    |                  |                  |         | Run Moo       |                    |                           |  |

# 6a. Exposures → Dermal Model Parameters (View/Update Dermal Model Information)

| The View/Update Dermal                                                                                  |                                                                            | View / Update Exposure                                                                                                    | Model Infor                                                                                     | mation                                                                          |                                                                                                    |                                                                                                    | ×                                               |
|----------------------------------------------------------------------------------------------------|----------------------------------------------------------------------------|----------------------------------------------------------------------------------------------------|-------------------------------------------------------------------------------------------------|---------------------------------------------------------------------------------|----------------------------------------------------------------------------------------------------|----------------------------------------------------------------------------------------------------|-------------------------------------------------|
| Exposure Model<br>Information screen<br>displays information<br>about the selected<br>model, including: | ChemSTEER 08/02/2<br>File Edit Preferences Re<br>1. General<br>Information | change it's value. When the Typ<br>Parameters for Output 1 option<br>results and Output2 parameters<br>the are used appropriately by th<br>Activity: (2) Loading Liqui<br>Model: EPA/OPPT 2-Har | e is User-define<br>and the Model P<br>are used to calc<br>e model equatio<br>id Product into D | ed, you enter your va<br>arameters for Outpu<br>culate the Output 2 mo<br>n(s). | lue directly in the Value column.<br>t2 option below. Note that Outp<br>odel results. Use care and consi: | n theassociated Type column labe<br>To calculate two sets of model res<br>ut 1 parameters are used to calcula<br>stency in entering theparameter v | ults, enablethe Model<br>ate the Output 1 model |
| • The equation(s) used in                                                                               |                                                                            | Equation: Dexp = S x Qu x                                                                                                    | Wf x FT                                                                                         |                                                                                 |                                                                                                    |                                                                                                    | <ul> <li></li> <li></li> </ul>                  |
| the calculation;                                                                                        | 2. Chemical<br>Properties                                                  | Potential Route / Derma<br>Sou Form(s) of Exposure:                                                                                                    | al contact / Liqui                                                                              | d                                                                               |                                                                                                    |                                                                                                    |                                                 |
| • A description of the                                                                                  |                                                                            | Chemical State: Liquid                                                                                                    | •                                                                                               |                                                                                 |                                                                                                    |                                                                                                    |                                                 |
| mechanism of                                                                                            | 3. Operations                                                              | Enable Model Parameters fo                                                                                                    | or Output 1                                                                                     |                                                                                 | Enable Model P                                                                                            | arameters for Output 2                                                                                                    |                                                 |
| exposure;                                                                                               |                                                                            | Use Output 1                                                                                                    | -<br>-                                                                                          |                                                                                 | High End                                                                                                  | •                                                                                                    |                                                 |
| • The chemical state;                                                                                   | 4. Operation<br>Parameters                                                 | Chi Basis: EPA/OPPT 2-Hand                                                                                                    | Dermal Contact                                                                                  | with Liquids Model.                                                             |                                                                                                    |                                                                                                    |                                                 |
| • The basis/source of the                                                                               |                                                                            |                                                                                                    |                                                                                                 |                                                                                 |                                                                                                    |                                                                                                    |                                                 |
| model; and                                                                                              | 5. Estimating<br>Chemical<br>Releases                                      | Parameters:<br>Parameter                                                                                                    | Type 2                                                                                          | Origin 2                                                                        | Value 2 Units                                                                                             |                                                                                                    | •                                               |
| ,                                                                                                    |                                                                            | AT: Averaging Time                                                                                                    | Default                                                                                         | Model Parm                                                                      | 40 years                                                                                                  |                                                                                                    |                                                 |
| • A list of the parameters                                                                              | 6. Estimating                                                              | ATC: Averaging Time over a Life<br>BW: Body Weight                                                                                                    | eti Default<br>Default                                                                          | Model Parm<br>Model Parm                                                        | 70 years<br>70 kg                                                                                         |                                                                                                    |                                                 |
| used by the model.                                                                                      | Chemical<br>Exposures                                                      | ED: Exposure Days                                                                                                    | Default                                                                                         | ODa                                                                             | 250 days/site-yr                                                                                          |                                                                                                    |                                                 |
| -                                                                                                    |                                                                            | EY EY: Years of Occupation Expos                                                                                                    | u Default                                                                                       | Model Parm                                                                      | 40 years                                                                                                  |                                                                                                    |                                                 |
|                                                                                                    | 7. Optional                                                                | FT: Frequency of Events                                                                                                    | Default                                                                                         | Model Parm                                                                      | 1 events/site-c                                                                                           |                                                                                                    | <b></b>                                         |
| Note: Subtab 6b.                                                                                        | Information                                                                |                                                                                                    |                                                                                                 | 0                                                                               | K Cancel                                                                                                  |                                                                                                    |                                                 |
| Exposures $\rightarrow$ Inhalation                                                                      |                                                                            | To change a para                                                                                                    |                                                                                                 |                                                                                 |                                                                                                    |                                                                                                    |                                                 |
| Parameters contains a                                                                                   | 8. Reports                                                                 | <ul> <li>value, click on tl</li> </ul>                                                                                                    |                                                                                                 | um                                                                              | OHO CH2                                                                                                   |                                                                                                    |                                                 |
|                                                                                                    |                                                                            | associated Type                                                                                                    | field.                                                                                          |                                                                                 |                                                                                                    |                                                                                                    |                                                 |
| corresponding screen for                                                                                |                                                                            |                                                                                                    |                                                                                                 |                                                                                 |                                                                                                    |                                                                                                    |                                                 |
| inhalation exposure                                                                                     |                                                                            |                                                                                                    | odate Dermal<br>I Information                                                                   | Introductory Notes<br>the Dermal Summa                                          |                                                                                                    | Up date Operation Total<br>Number of Workers Exposed                                                                                               |                                                 |
| models.                                                                                                 |                                                                            | ,                                                                                                    |                                                                                                 |                                                                                 |                                                                                                    |                                                                                                    |                                                 |

- For some parameters, you can change the *Type* field from 'Default' to 'Non-default'. If you choose 'Non-default', you may then click on the associated *Value* field and enter the new value for the parameter.
- Other parameters will prompt you to select from a specified list of alternative values.

### 6a. Exposures $\rightarrow$ Introductory Notes for the Dermal Summary

Using *the Introductory Notes for the Dermal Summary* and/or *Introductory Notes for the Inhalation Summary* buttons, you may add additional information related to the release assessments.

| ChemSTEER 08/                          | 02/2013 Version, PMN13-9999                                                                                                  |                                                                                                    |        |
|----------------------------------------|----------------------------------------------------------------------------------------------------|----------------------------------------------------------------------------------------------------|--------|
|                                        | s Reports Help                                                                                                    |                                                                                                    |        |
|                                        | 6. Estimating Chemical Exposures                                                                                             | View / Update Dermal Basis for the Operation                                                                                                    |        |
| 1. General<br>Information              | Select the desired operation and w detailed information.                                                                     | Text added to this box will appear on the IRER report at the beginning of the Dermal section for this operation.                                                                                                    |        |
| 2. Chemical<br>Properties              | Operation: Manufacturing: Batch Source: (2) Loading Liquid Product                                                           | select standard text                                                                                                    | -      |
| 3. Operations                          | 6a. Dermal Model Params<br>Use the buttons below to add, rem<br>the "Run Model(s)" button below to                           |                                                                                                    |        |
| 4. Operation<br>Parameters             | Chemical State: Liquid<br>EPA/OPPT 2-Hand Dermal Contact w                                                                   |                                                                                                    |        |
| 5. Estimating<br>Chemical<br>Releases  | Parameter                                                                                                    |                                                                                                    |        |
| 6. Estimating<br>Chemical<br>Exposures | AT: Averaging Time De<br>ATC: Averaging Time over a De<br>BW: Body Weight De<br>ED: Exposure Days De                         | e                                                                                                    |        |
| 7. Optional<br>Information             | FT: Frequency of Events         Def           NS: Number of Sites         Def           NWexp: Number of Workers         Def | efault       Model Parm       40 years         efault       Model Parm       1 events/site-c         efault       Mass Parm       1 sites         efault       Model Parm       1 workers/site         efault       Model Parm       1 workers/site         efault       Model Parm       2.1 mg/cm2-ever | lation |
| 8. Reports                             |                                                                                                    | Anstant Model Parm 840 cm2 Parameters conta                                                                                                    | ins a  |
|                                        |                                                                                                    | Update Dermal Introductory Notes for the Dermal Summary Run Model(s) Update Operation Total Number of Workers Exposed for inhalation exp models.                                                                                                    |        |
|                                        |                                                                                                    |                                                                                                    |        |

### 6c. Exposures $\rightarrow$ Respirator Class & Monitor Review (*Read-only*)

The *Respirator Class and Monitoring Review* subtab is populated automatically and is read-only. This subtab performs a review for all inhalation exposure models.

| d Ch   | emSTEER 08/0                          | 2/2013 Version, PMN13-9999                                                                                                    |  |
|--------|---------------------------------------|----------------------------------------------------------------------------------------------------|--|
| File E | Edit Preferences                      | Reports Help                                                                                                    |  |
|        | 1. General<br>nformation              | - 6. Estimating Chemical Exposures - Select the desired operation and worker activity below. Read the "Estimating Chemical Exposures Tab" topic of the User Guide for more detailed information.                                                                                                   |  |
|        | 2. Chemical<br>Properties             | Operation: Manufacturing: Batch  Source: (2) Loading Liquid Product into Drums                                                                                                    |  |
| 3.     | Operations                            | 6a. Dermal Model Params         6b. Inhalation Model Params         6c. Resp Class & Monitor Review         6d. Activity Exposure Est           Respirator Class and Monitor Review are automatically determined by ChemSTEER.         6d. Activity Exposure Est         6d. Activity Exposure Est |  |
|        | . Operation<br>Parameters             | Respirator class is populated here<br>for solid particulate exposures Question 1 is "Yes" if a<br>model is used to assess                                                                                                    |  |
| _      | . Estimating<br>Chemical<br>Releases  | INHALATION MONITORING DATA REVIEW 1) Uncertainty (estimate based on model, regulatory limit, or data not specified to industry): 2) a) Exposure level > 1 mg/day?                                                                                                    |  |
|        | . Estimating<br>Chemical<br>Exposures | OR<br>b) Hazard Rating for health of 2 or greater? Question 2 is "Yes" if either the exposure is >1mg<br>or the Health Rating on the SAT report is 2 or greater                                                                                                    |  |
|        | 7. Optional<br>nformation             | Inhalation Monitoring Data Desired? If the results of both questions 1 and 2 are "Yes" then inhalation monitoring is desired.                                                                                                    |  |
|        | 8. Reports                            | Exposure Model Actions                                                                                                    |  |
|        |                                       | Add or Removean<br>Exposure model         View/Update Dermal<br>Model Information         Introductory Notes for<br>the Dermal Summary         Run Model(s)         Update Operation Total<br>Number of Workers Exposed                                                                            |  |

### 6d. Exposures $\rightarrow$ Activity Exposure Estimates

The Activity Exposure Estimates subtab shows the results of the exposures calculations. This screen displays the:

- Route of Exposure (Dermal or Inhalation);
- Number of Workers Exposed;
- Exposure Days per Year;
- Potential Dose Rate (mg/day);
- Lifetime Average Daily Dose (mg/kg-day);
- Acute Potential Dose (mg/kg-day); and
- Basis for each exposure model.

| 1. General                 | Coloct the                      | desired eneration a   | nd worker activit | h holow I       | Dood the "           | Cotimoting (           | Chamical Ex         | noouroo Tok           | "topic of th        | e User Guide for more |
|----------------------------|---------------------------------|-----------------------|-------------------|-----------------|----------------------|------------------------|---------------------|-----------------------|---------------------|-----------------------|
| Information                | detailed inf                    |                       | IIU WOIKEI AUUVI  | ly below. I     | Neau ule l           | countaining v          | Shemicarex          | posures rai           | i topic oi tii      | e oser oulde for more |
|                            | Operation: Manufacturing: Batch |                       |                   |                 |                      |                        |                     |                       |                     |                       |
| 2. Chemical<br>Properties  | Source:                         | (2) Loading Liquid Pr |                   |                 |                      |                        | -                   |                       |                     |                       |
|                            |                                 | (2) 2020113 214010 1  | ,                 |                 |                      | . –                    |                     |                       |                     |                       |
|                            | 6a. Derm                        | nal Model Params      | 6b. Inhalati      | on Model        | Params               | 6c. Res                | p Class & Mo        | nitor Review          | / 6d.               | Activity Exposure Est |
| 3. Operations              | Estimated                       | exposures for the s   | elected operatio  | n and wo        | rker activit         | v are summ             | arized belov        | v.                    |                     |                       |
|                            |                                 |                       |                   |                 |                      | ,                      |                     |                       |                     |                       |
| 4. Operation               |                                 |                       |                   |                 |                      |                        | 1                   |                       | -                   | 1                     |
| Parameters                 | Route of                        | Characterizatio       | on of Dopulto     | Total<br>Number | Exposure<br>Days per | Potential<br>Dose Rate | Lifetime<br>Average | Average<br>Daily Dose | Acute<br>Potential  | Basis                 |
| 5. Estimating              | Exposure                        |                       | Workers           |                 | Year (mo/da          | (mg/day)               | Daily Dose          | (mg/kg_day)           | Dose<br>(mg/kg-day) | Dasis                 |
| Chemical<br>Releases       | Dermal                          | High End              |                   | 3               | 250                  | 1,764                  |                     | 17.2603               |                     | EPA/OPPT 2-Hand Derma |
|                            |                                 |                       |                   |                 |                      |                        |                     |                       |                     |                       |
| 6. Estimating<br>Chemical  |                                 |                       |                   |                 |                      |                        |                     |                       |                     |                       |
| Exposures                  |                                 |                       |                   |                 |                      |                        |                     |                       |                     |                       |
| 1                          |                                 |                       |                   |                 |                      |                        |                     |                       |                     |                       |
| 7. Optional<br>Information |                                 |                       |                   |                 |                      |                        |                     |                       |                     |                       |
|                            |                                 |                       |                   |                 |                      |                        |                     |                       |                     |                       |
|                            |                                 |                       |                   |                 |                      |                        |                     |                       |                     |                       |
| 8. Reports                 |                                 |                       |                   |                 |                      |                        |                     |                       |                     |                       |
|                            | Exposure                        | Model Actions         |                   |                 |                      |                        |                     |                       |                     |                       |
|                            |                                 |                       | iew/Update Derm   |                 | roductory N          |                        | Run Moo             |                       | UpdateC             | Operation Total       |
|                            | Expo                            | sure model            | Model Information | the             | e Dermal Su          | immary                 | Kurrwoo             | iei(s)                | Number of V         | Vorkers Exposed       |

### 6. Exposures $\rightarrow$ Update Operation Total Number of Workers

The Update Operation Total Number of Workers Exposed screen shows a summary of the number of workers exposed for each a worker activity in a particular operation.

|                            |                       | 🗭 Update O                  | peration Total Num                      | ber of Workers                               |                 |                                 |                          |                                  |      |  |
|----------------------------|-----------------------|-----------------------------|-----------------------------------------|----------------------------------------------|-----------------|---------------------------------|--------------------------|----------------------------------|------|--|
| ChemSTEER 08/              | 02/2013 V             | Selected Ope                | ration: Manufacturing:                  | Batch                                        |                 |                                 |                          |                                  |      |  |
| File Edit Preferences      |                       | This window a               | llows you to view or mo                 | dify the Operation Total Num                 | ber of Workers. |                                 |                          |                                  |      |  |
|                            | 6. Estimat            |                             |                                         |                                              |                 |                                 |                          |                                  |      |  |
| 1. General<br>Information  | Select tl<br>detailec | Activities and              | other Sources of Exposu                 | ure in the operation                         |                 |                                 |                          |                                  |      |  |
|                            | Operatio              | Activity                    |                                         |                                              | Route           | Number of                       | Number of<br>workers per | Total number of<br>workers, NS x |      |  |
| 2. Chemical<br>Properties  | Source:               | Activity                    |                                         |                                              |                 | sites, NS                       | site, NWexp              | NWexp                            |      |  |
|                            | 6a. D                 | Loading Liquid              | I Product into Drums                    |                                              | Dermal          | 1                               | 3                        | 3                                |      |  |
| 3. Operations              | Estimat               |                             |                                         |                                              |                 |                                 |                          |                                  |      |  |
|                            |                       |                             |                                         |                                              |                 |                                 |                          |                                  |      |  |
| 4. Operation<br>Parameters | Route                 |                             |                                         |                                              |                 |                                 |                          |                                  |      |  |
| 5. Estimating              | Expos                 |                             |                                         |                                              |                 | _                               | _                        |                                  |      |  |
| Chemical<br>Releases       | Dermal                | Operation to                | tal number of workers de                | efault (sum of all activities):              | 3               |                                 |                          | 4 h a al a <b>f</b> a a d t      | 0    |  |
| 6. Estimating              |                       | Operation to                | tal number of workers es                | stimated:                                    | 3               |                                 |                          | the default<br>ers estimate      |      |  |
| Chemical<br>Exposures      |                       | Basis:                      | 3 workers/site notentially              | exposed during unloading a                   | ctivities       |                                 | •                        | ne operation                     |      |  |
| 7 Ontingel                 |                       | There are                   | o workersistic potentially              | exposed during amounding at                  | cuvics.         |                                 |                          |                                  |      |  |
| 7. Optional<br>Information |                       |                             |                                         |                                              |                 |                                 |                          |                                  |      |  |
|                            |                       | 1                           |                                         |                                              |                 | 4                               |                          |                                  |      |  |
| 8. Reports                 |                       |                             |                                         | ОК                                           | Cancel          | ]                               |                          |                                  |      |  |
|                            | Expos                 |                             |                                         |                                              | C               |                                 |                          |                                  |      |  |
|                            |                       | lorRemovean<br>posure model | View/Update Dermal<br>Model Information | Introductory Notes for<br>the Dermal Summary |                 | Update Operat<br>Imber of Worke |                          |                                  |      |  |
|                            |                       |                             | Note: Each t                            | ime you modify                               | the operation   | 's activ                        | ities or ru              | in the expos                     | urom |  |
|                            |                       |                             |                                         | summary table                                | •               |                                 |                          | •                                |      |  |
|                            |                       |                             |                                         | stimated value                               |                 | •                               | -                        |                                  |      |  |

### 7. Optional Information

This tab contains several input screens that you may select from the drop down list, including:

- MSDS/Label/Exposure Limits;
- Pollution Prevention Considerations
- Notes and Key Assumptions used in the assessment

Some of the input screens are designed to serve EPA's internal assessments, including:

- SAT Data
- Exposure-based Criteria
- Other Uses, Occupational Exposure Rating, and Consumer Use

| ChemSTEER 08/                          | 02/2013 Version, PMN13-9999                                                                                                    |                                                                                           |  |
|----------------------------------------|----------------------------------------------------------------------------------------------------|-------------------------------------------------------------------------------------------|--|
| ile Edit Preferences                   | Reports Help                                                                                                    |                                                                                           |  |
| 1. General<br>Information              | 7. Optional Information<br>Use the drop down combo box to select the optional information y<br>SAT Data                                   | /ou would like to see below.                                                              |  |
| 2. Chemical<br>Properties              | SAT Data<br>Exposure-Based Criteria<br>MSDS / Label / Exposure Limits<br>Pollution Prevention Considerations<br>Notes and Key Assumptions |                                                                                           |  |
| 3. Operations                          | Physical State and Misc CRSS Info, Other Uses, Occupational Exposure R<br>Special LVE Considerations                                      | Rating, and Consumer Use                                                                  |  |
| 4. Operation<br>Parameters             | Health Requirements and Rating:<br>Dermal: No<br>Drinking Water: No                                                                       | Eco Requirements and Rating:<br>Water Releases: No<br>Air Releases: No                    |  |
| 5. Estimating<br>Chemical<br>Releases  | Inhalation: No<br>Not Required: No                                                                                                    | Land Releases: No<br>Not Required: No                                                     |  |
| 6. Estimating<br>Chemical<br>Exposures | Other: No XB testing: No                                                                                                    | Other: No XB testing: No                                                                  |  |
| 7. Optional<br>Information             | Migration to<br>Groundwater:                                                                                                    | P Rating: B Rating: T Rating:                                                             |  |
| 8. Reports                             | Update Option                                                                                                    | al Information                                                                            |  |
|                                        | -                                                                                                    | rmation about your assessment,<br>en from the dropdown menu and<br>al Information button. |  |

### 8. Reports

There are two types of reports that are currently programmed into ChemSTEER: the Initial Review Engineering Report (IRER) and the Contact Report. The *Reports* tab can be used to view and save completed IRERs and contact reports.

IRER - EPA currently uses the IRER for its assessments of new chemicals under the Premanufacture Notice program. This report is a summary of the assessment and contains all of the information that is input to or calculated by ChemSTEER.

<u>Contact Report</u> - The Contact Report summarizes information obtained through contact with an individual pertaining to the assessment. This information is input into ChemSTEER in the *General* tab.

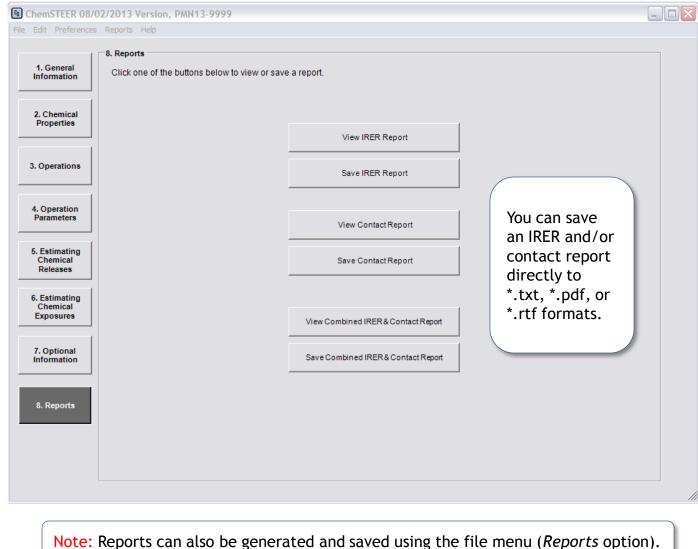

### Additional Information

• Contact information and the most recent version of ChemSTEER are available from the following EPA website:

http://www.epa.gov/oppt/exposure/pubs/chemsteer.htm

• This web site also contains links to other exposure-related information and references available from EPA.